# <span id="page-0-0"></span>**Dell™ Latitude™ E5400 с отдельным видеоадаптером Руководство по обслуживанию**

[Работа с компьютером](file:///C:/data/systems/late5400/ru/sm_d/work.htm) [Установка и замена компонентов](file:///C:/data/systems/late5400/ru/sm_d/parts.htm) [Технические характеристики](file:///C:/data/systems/late5400/ru/sm_d/specs.htm) [Диагностика](file:///C:/data/systems/late5400/ru/sm_d/diags.htm) [Программа настройки системы](file:///C:/data/systems/late5400/ru/sm_d/bios.htm)

### **Примечания, предупреждения и предостережения**

**ПРИМЕЧАНИЕ.** Содержит важную информацию, которая помогает более эффективно работать с компьютером.

**ПРЕДУПРЕЖДЕНИЕ. Указывает на потенциальную опасность повреждения оборудования или потери данных и подсказывает в случае несоблюдения инструкций.** 

**ОСТОРОЖНО! Указывает на потенциальную опасность повреждения оборудования, получения травм или угрозу для жизни.** 

В случае приобретения компьютера Dell™ n Series все ссылки на операционные системы Microsoft® Windows® в настоящем документе не применимы.

# **Информация, содержащаяся в данном документе, может быть изменена без уведомления. © 2009 Dell Inc. Все права защищены.**

Воспроизведение данного материала в любой форме без письменного разрешения Dell Inc. строго запрещается.

Товарные знаки, используемые в тексте данного документа: *Dell, n*ororun D*ELL, Latitude, Travellite, Wi-Fi Catcher и ExpressCharge* являются товарными энаками Dell Inc.; *Intel, Travelline, Inc. Intel, Inc.; Intel, Inc.;* 

В данном документе могут использоваться другие товарные значие маменования для обозначения фирм, заявляющих на<br>Компания Dell не претендует на права собственности в отношении каких-либо товарных знаков и торговых наменовам

Июль 2009 г. Ред. A00

### <span id="page-1-0"></span>**Программа настройки системы**

**Dell™ Latitude™ E5400 с отдельным видеоадаптером Руководство по обслуживанию** 

- $\n<sub>Менно</sub> \n$  $\n<sub>Менно</sub> \n$  $\n<sub>Менно</sub> \n$
- [Вход в программу настройки системы](#page-1-2)
- [Меню загрузки](#page-1-3)
- [Быстрая проверка жесткого диска с помощью](#page-1-4) BIOS
- [Навигация нажатием клавиш](#page-1-5)
- [Пункты меню программы настройки системы](#page-1-6)

В компьютере имеются следующие варианты вызова BIOS и программы настройки системы:

- l вызов программы настройки системы нажатием клавиши <F2>
- l вызов меню однократной загрузки нажатием клавиши <F12> l запуск предзагрузочной проверки системы нажатием клавиши <Fn> и кнопки питания
- 

# <span id="page-1-1"></span>**Меню <F12>**

Нажмите клавишу <F12> при появлении логотипа Dell™, чтобы открыть меню однократной загрузки со списком подходящих загрузочных устройств<br>компьютера. В это меню также включены пункты **Diagnostics** (Диагностика) и **Enter Se** списке меню загрузки, определяются загрузочными устройствами, установленными в компьютере. Данное меню полезно при попытке загрузиться с<br>какого-либо конкретного устройства или выполнить диагностику компьютера. При внесени изменений в порядке загрузки, записанном в BIOS.

### <span id="page-1-2"></span>**Вход в программу настройки системы**

Нажмите клавишу <F2>, чтобы войти в программу настройки системы и внести изменения в настройки, определяемые пользователем. Если у вас возникнут затруднения при попытке войти в программу настройки системы с помощью данной клавиши, нажмите клавишу <F2>, как только начнут мигать индикаторы на клавиатуре.

### <span id="page-1-3"></span>**Меню загрузки**

В компьютере имеется расширенное меню однократной загрузки:

- 
- l **Упрощенный доступ** Вход в меню нажатием клавиши <F12> во время загрузки системы l **Подсказка пользователю** Пропущенное нажатие клавиши теперь отображается на экране заставки BIOS l **Дополнительные варианты диагностики** — Меню загрузки теперб включает два новых варианта: **IDE Drive Diagnostics** (Диагностика диска IDE) (диагностика жесткого диска 90/90) и **Boot to the Utility Partition** (Загрузка с раздела с диагностической утилитой)

#### <span id="page-1-4"></span>**Быстрая проверка жесткого диска с помощью BIOS**

Быстрая проверка жесткого диска с помощью BIOS позволяет проверить физическую исправность жесткого диска без необходимости поиска и загрузки файлов с веб-узла **support.dell.com** или создания загрузочных гибких дисков или компакт-дисков. Выберите из загрузочного меню пункт IDE<br>Drive Diagnostics (Диагностика диска IDE), чтобы начать проверку.

#### <span id="page-1-5"></span>**Навигация нажатием клавиш**

Используйте нажатие следующих клавиш для навигации по экранам программы настройки системы.

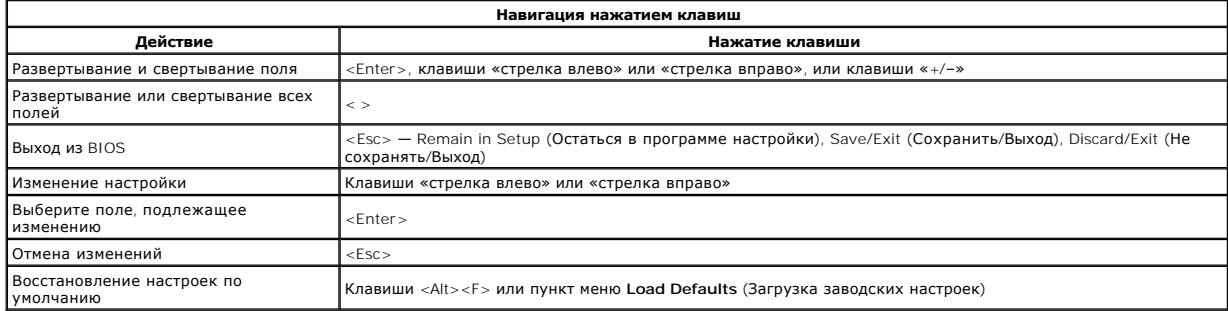

### <span id="page-1-6"></span>**Пункты меню программы настройки системы**

В приведенных ниже таблицах описываются пункты меню BIOS программы настройки системы.

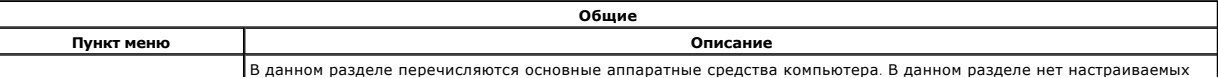

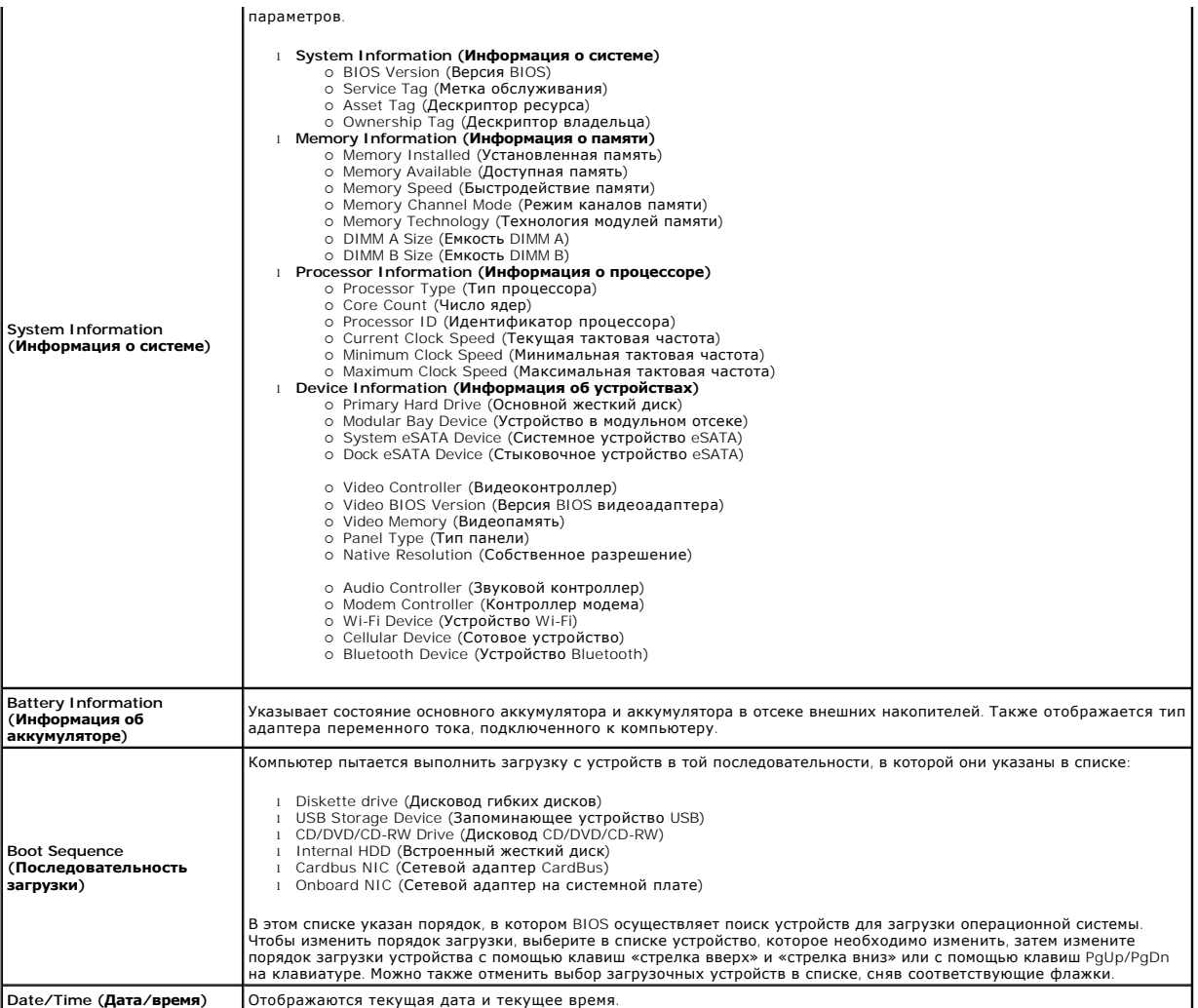

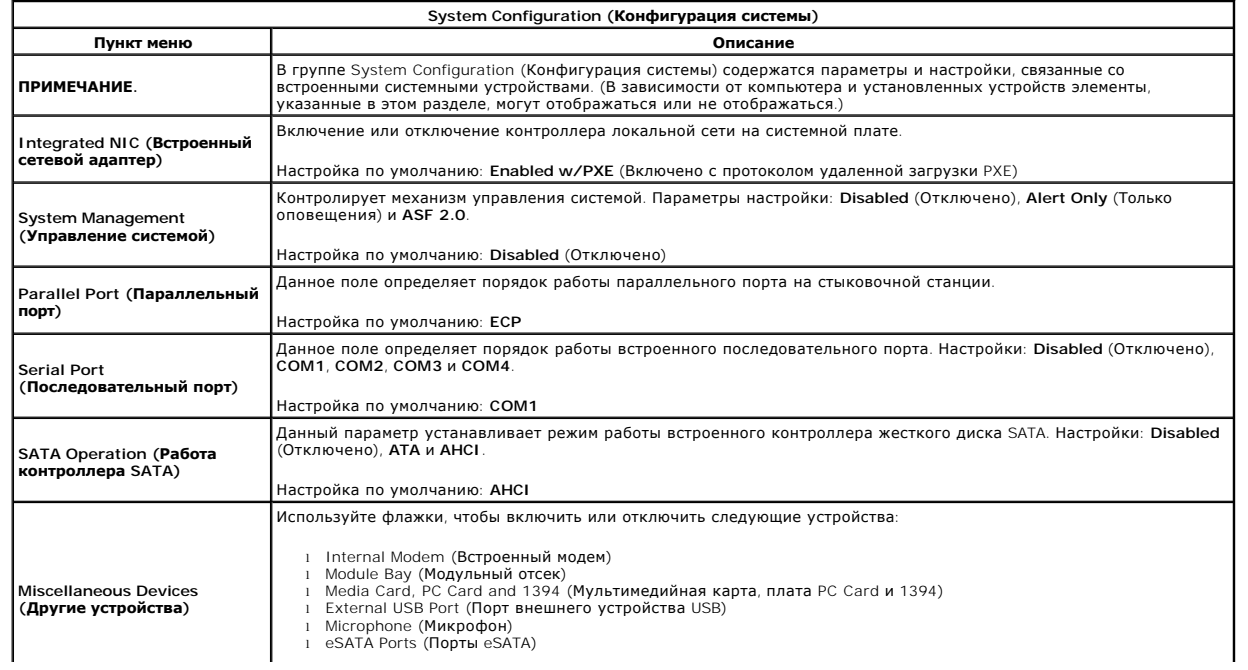

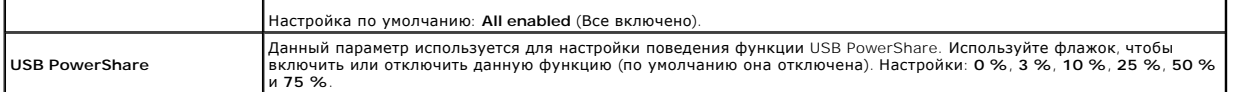

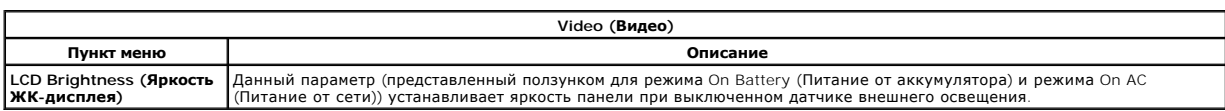

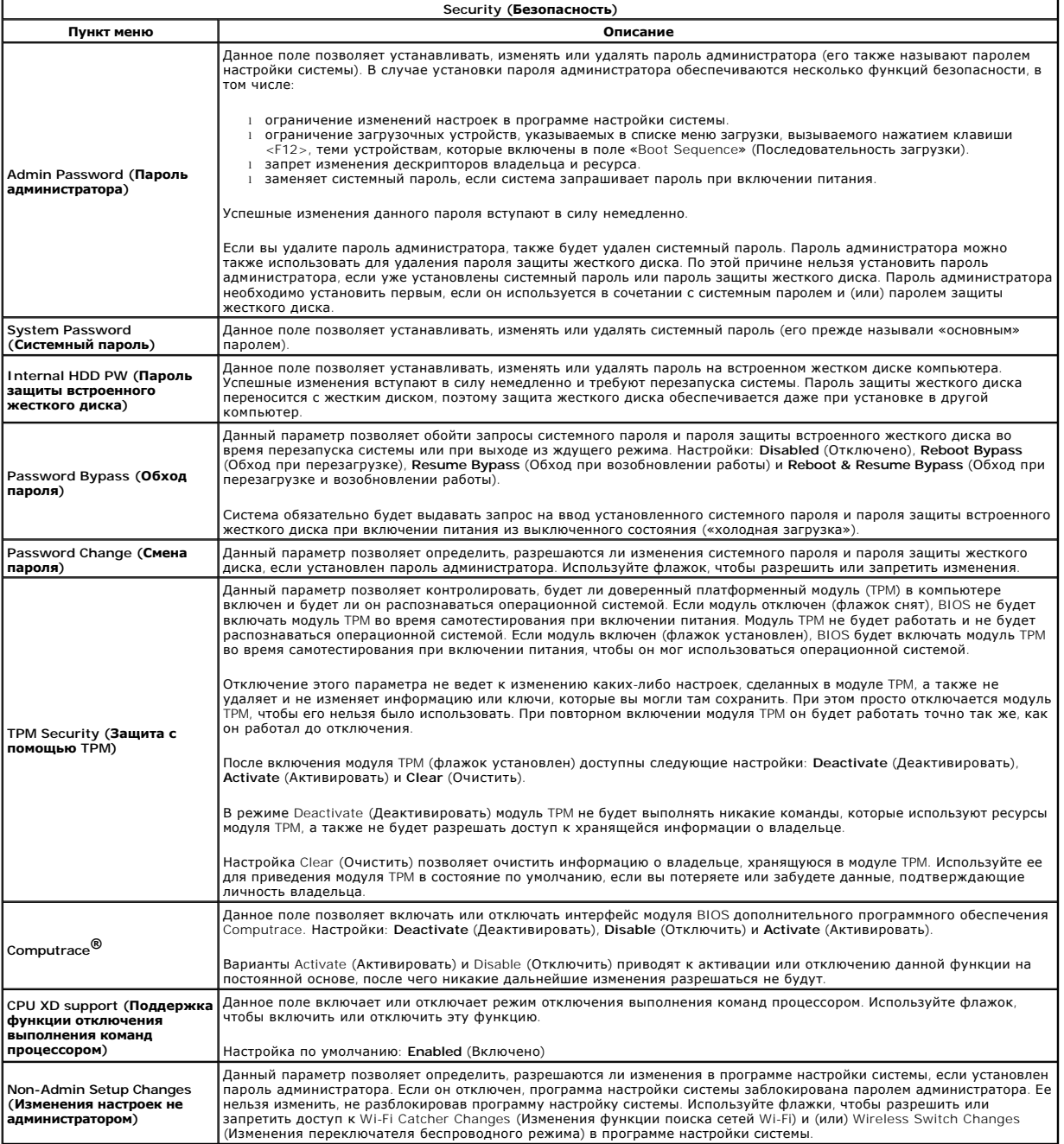

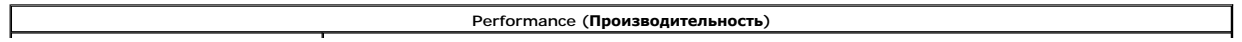

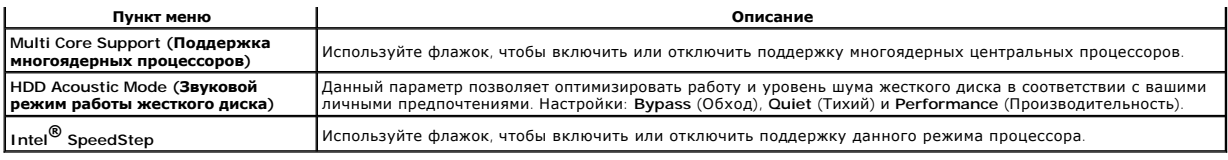

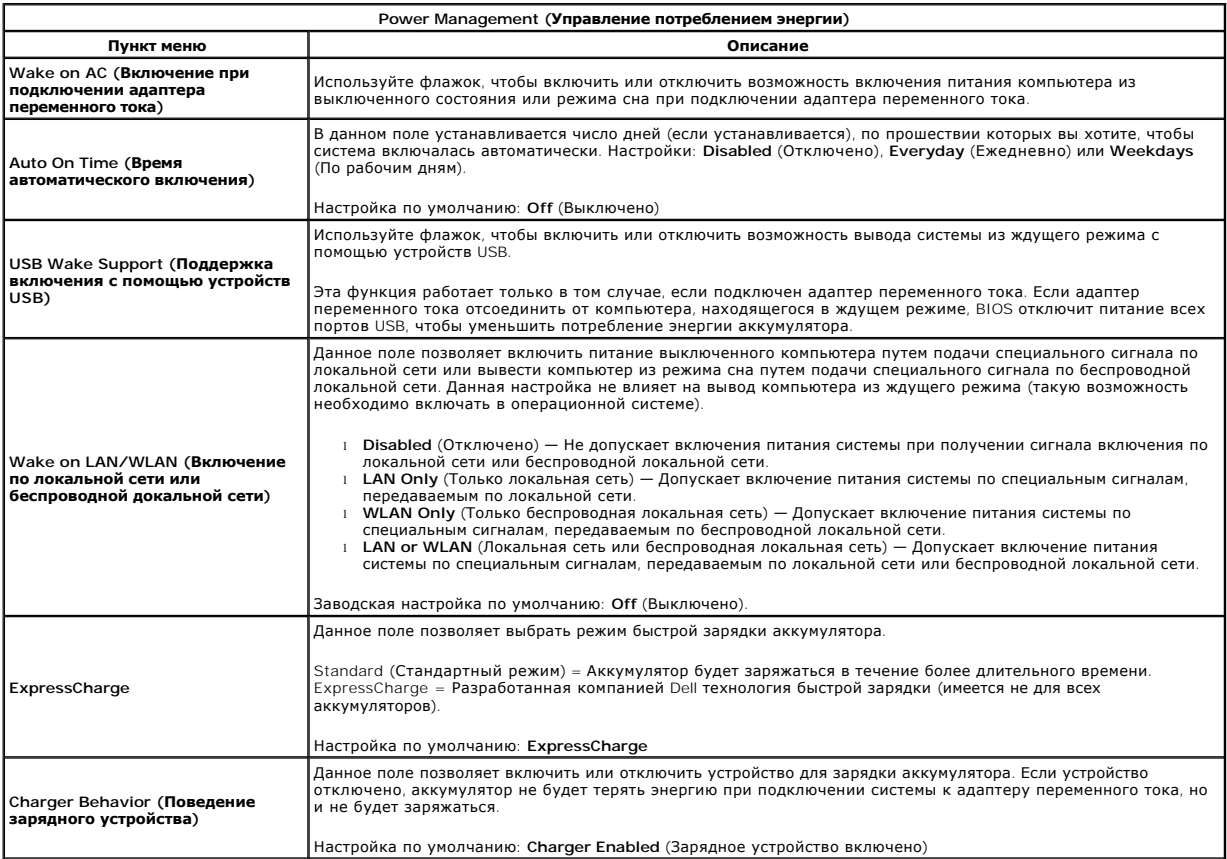

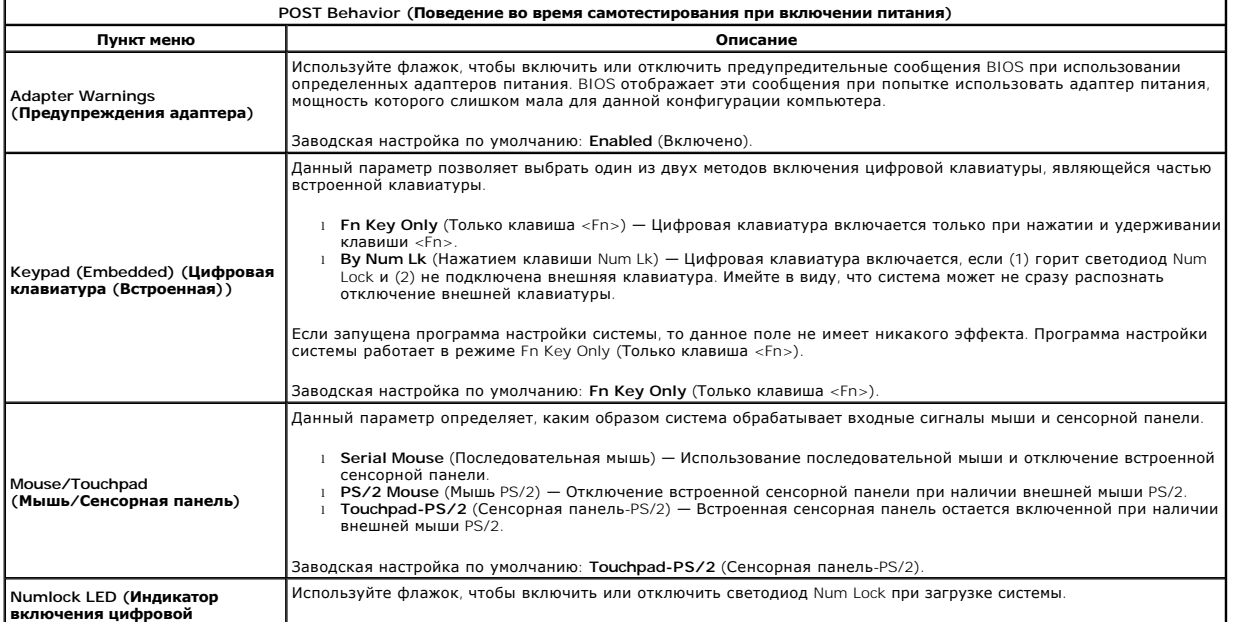

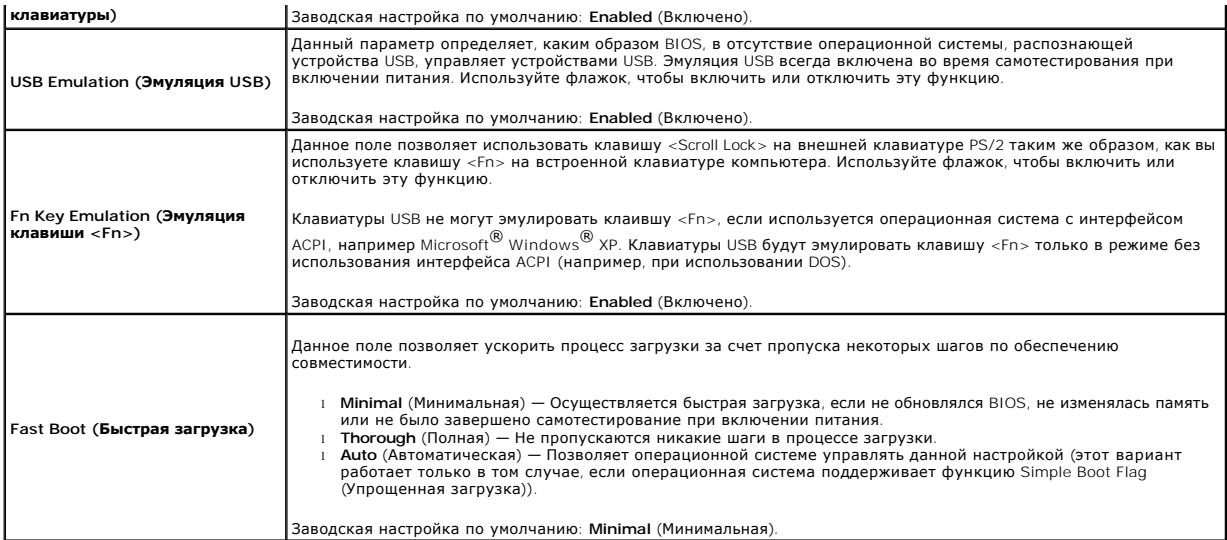

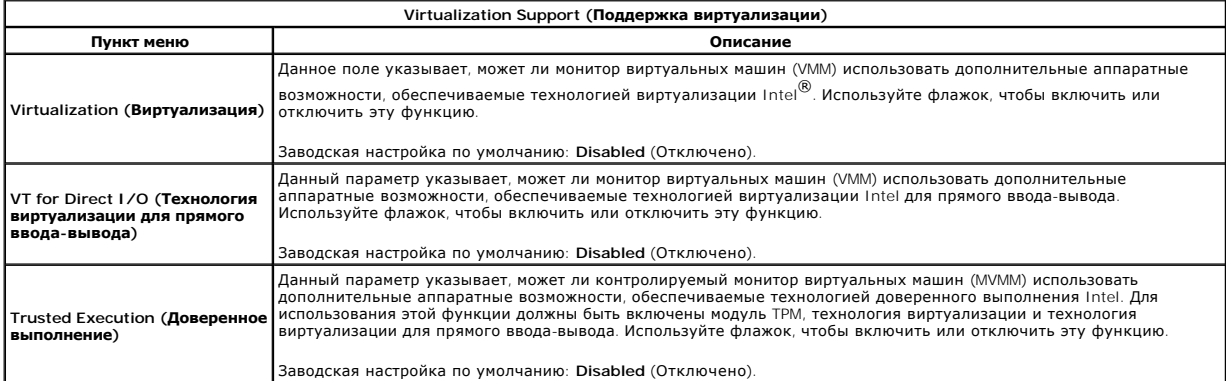

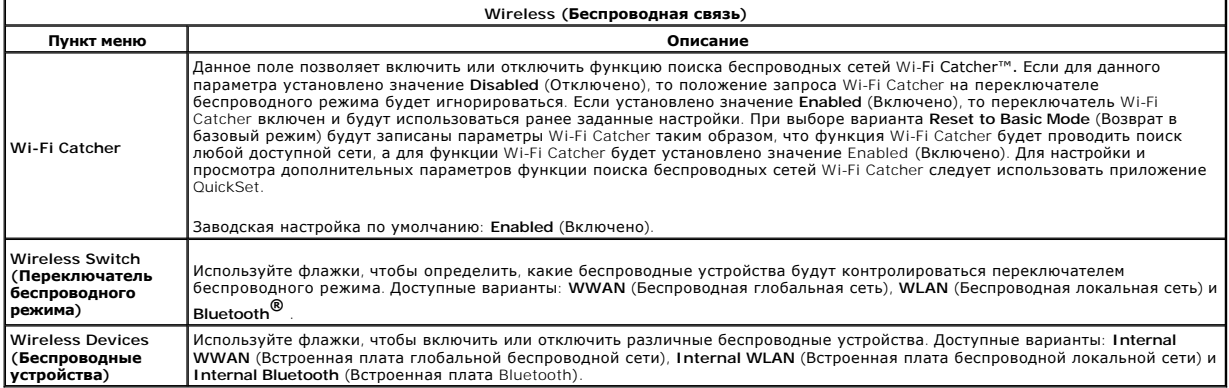

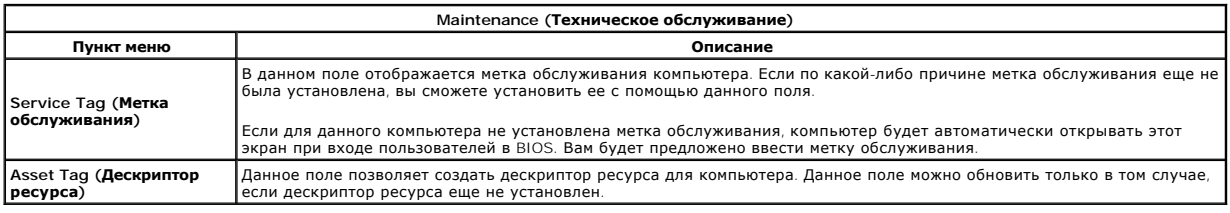

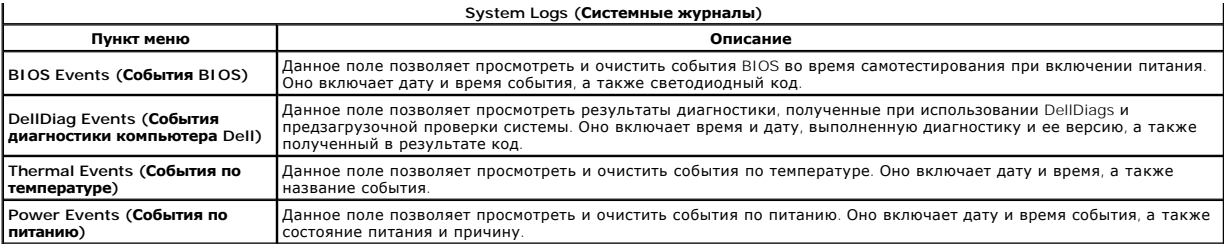

#### <span id="page-7-0"></span>**Диагностика**

- - -<br>Dell™ Latitude™ E5400 с отдельным видеоадаптером Руководство по обслуживанию

- [Индикаторы состояния устройств](#page-7-1)
- О Индикаторы состояния аккумулят
- [Заряд и емкость аккумулятора](#page-7-3)
- [Индикаторы состояния клавиатуры](#page-7-4)
- [Светодиодные коды ошибок](#page-7-5)

#### <span id="page-7-1"></span>**Индикаторы состояния устройств**

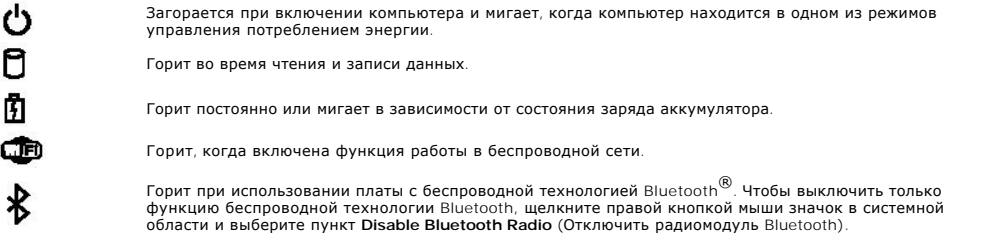

#### <span id="page-7-2"></span>**Индикаторы состояния аккумулятора**

Если компьютер подключен к электросети, индикатор аккумулятора работает следующим образом.

- l **Поочередно мигает желтым и синим светом** К переносному компьютеру подсоединен нефирменный или неподдерживаемый адаптер переменного тока (не марки Dell).
- l **Поочередно мигает желтым светом и горит синим светом** Временная неполадка аккумулятора при наличии адаптера переменного тока.
- l **Постоянно мигает желтым светом** Неисправимая неполадка аккумулятора при наличии адаптера переменного тока. l **Не горит** Аккумулятор полностью заряжен при наличии адаптера переменного тока.
- 
- l **Горит синим светом** Аккумулятор находится в режиме подзарядки при наличии адаптера переменного тока.

### <span id="page-7-3"></span>**Заряд и емкость аккумулятора**

Для проверки заряда аккумулятора нажмите и отпустите кнопку состояния на шкале заряда аккумулятора, чтобы загорелись индикаторы уровня<br>заряда. Каждый индикатор соответствует примерно 20 процентам от полного заряда аккумул аккумуляторе осталось 80 процентов заряда. Если не горит ни один индикатор, аккумулятор полностью разряжен.

Для проверки емкости аккумулятора с помощью шкалы заряда нажмите и удерживайте кнопку состояния на шкале заряда аккумулятора не менее 3 секунд. Если не горит ни один индикатор, аккумулятор находится в хорошем состоянии и остается более 80 процентов от первоначальной зарядной<br>емкости. Каждый индикатор обозначает инкрементное снижение емкости. Пять горящих зарядной емкости, и следует подумать о замене аккумулятора.

#### <span id="page-7-4"></span>**Индикаторы состояния клавиатуры**

Зеленые индикаторы, расположенные над клавиатурой, означают следующее:

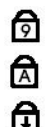

Горит, когда включена цифровая клавиатура.

Горит, когда включена функция печати буквами верхнего регистра.

Горит, когда включена функция блокировки прокрутки.

### <span id="page-7-5"></span>**Светодиодные коды ошибок**

В приведенной ниже таблицы показаны возможные светодиодные коды, которые могут отображаться в случае ошибки во время самотестирования при включении питания.

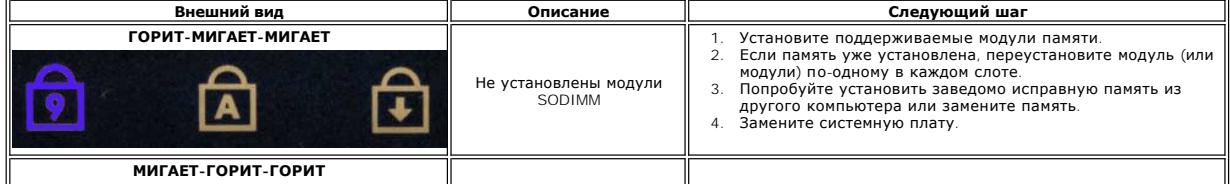

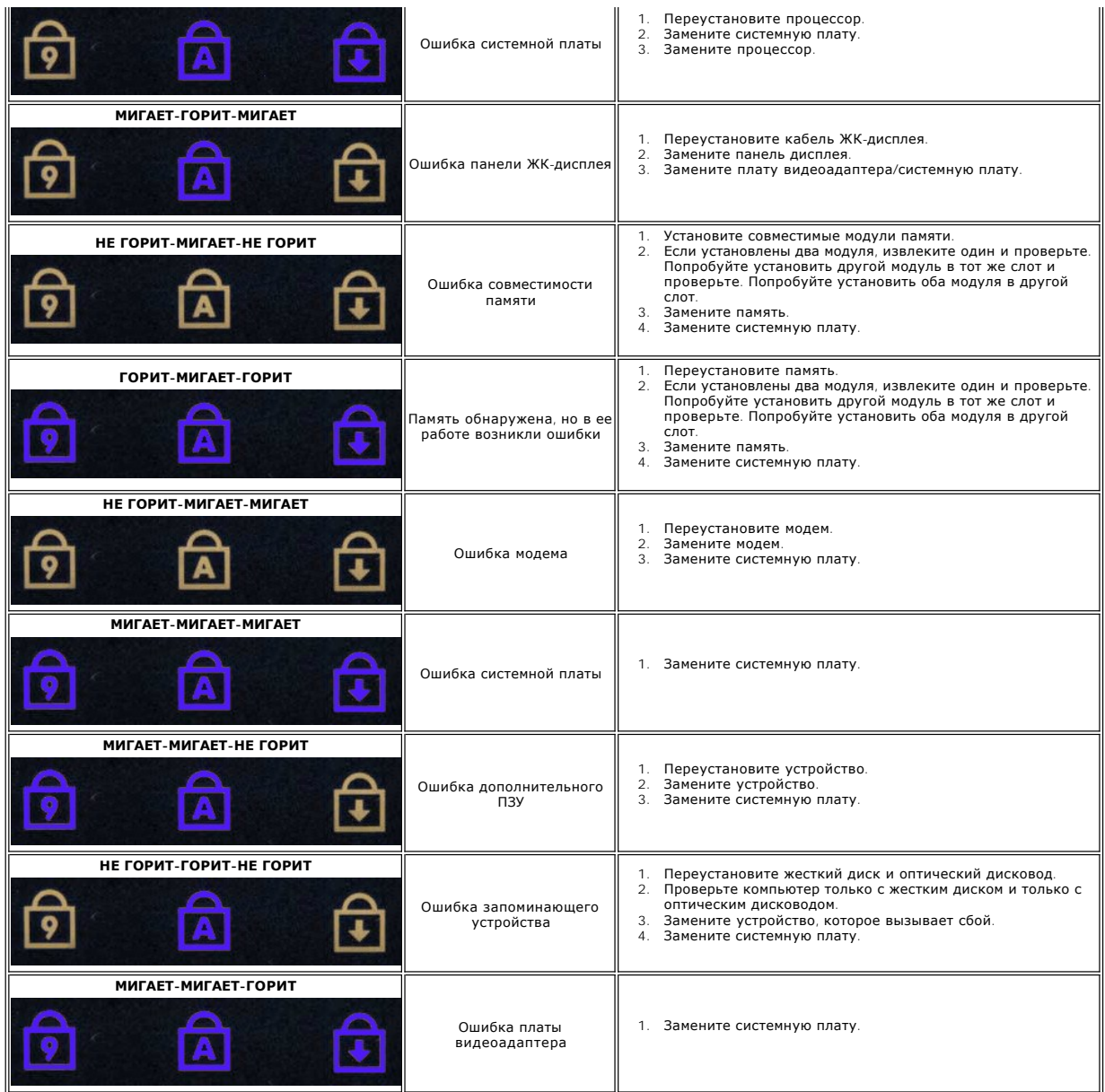

## <span id="page-9-0"></span>**Установка и замена компонентов**

**Dell™ Latitude™ E5400 с отдельным видеоадаптером Руководство по обслуживанию** 

- [Аккумулятор](file:///C:/data/systems/late5400/ru/sm_d/TD01_Battery.htm)
- [Батарейка типа «таблетка»](file:///C:/data/systems/late5400/ru/sm_d/TD03_Coin_Cell.htm)
- [Жесткий диск в сборе](file:///C:/data/systems/late5400/ru/sm_d/TD23_HDD_Bracket.htm)
- **• [Плата](file:///C:/data/systems/late5400/ru/sm_d/TD06_WLAN.htm) WLAN**
- [Плата](file:///C:/data/systems/late5400/ru/sm_d/TD08_WWAN.htm) WWAN
- [Процессор](file:///C:/data/systems/late5400/ru/sm_d/TD10_Processor.htm)
- [Клавиатура](file:///C:/data/systems/late5400/ru/sm_d/TD12_Keyboard.htm)
- [Дисплей в сборе](file:///C:/data/systems/late5400/ru/sm_d/TD14_LCD_Assembly.htm)
- [Инвертор дисплея](file:///C:/data/systems/late5400/ru/sm_d/TD19_LCD_Inverter.htm)
- 
- [Панель дисплея](file:///C:/data/systems/late5400/ru/sm_d/TD21_LCD_Panel.htm)
- [Упор для рук](file:///C:/data/systems/late5400/ru/sm_d/TD15_Palmrest.htm)
- [Плата ввода](file:///C:/data/systems/late5400/ru/sm_d/TD17_IO_Board.htm)-вывода
- [Съемная панель](file:///C:/data/systems/late5400/ru/sm_d/TD02_Access_Panel.htm)
- [Жесткий диск](file:///C:/data/systems/late5400/ru/sm_d/TD04_Hard_Drive.htm)
- [Память](file:///C:/data/systems/late5400/ru/sm_d/TD05_Memory.htm)
- [Модем](file:///C:/data/systems/late5400/ru/sm_d/TD07_Modem.htm)
- [Радиатор](file:///C:/data/systems/late5400/ru/sm_d/TD09_Heat_Sink.htm)
- [Крышка шарнира](file:///C:/data/systems/late5400/ru/sm_d/TD11_Hinge_Cover.htm)
- [Оптический дисковод](file:///C:/data/systems/late5400/ru/sm_d/TD13_Optical_Drive.htm)
- [Лицевая панель дисплея](file:///C:/data/systems/late5400/ru/sm_d/TD18_LCD_Bezel.htm)
- [Камера дисплея](file:///C:/data/systems/late5400/ru/sm_d/TD20_LCD_Camera.htm)
- [Кабель дисплея](file:///C:/data/systems/late5400/ru/sm_d/TD22_LCD_Cable.htm)
- [Системная плата](file:///C:/data/systems/late5400/ru/sm_d/TD16_System_Board.htm)

### <span id="page-10-0"></span>**Технические характеристики**

**Dell™ Latitude™ E5400 с отдельным видеоадаптером Руководство по обслуживанию** 

- [Процессор](#page-10-1)
- **•** [Устройство чтения карт памяти типа «](#page-10-3)3 в 1»
- [Память](#page-10-5)
- [Связь](#page-11-1)
- $\bullet$   $3$ вук
- [Клавиатура](#page-11-4)
- [Аккумулятор](#page-12-2)
- [Физические характеристики](#page-13-1)
- [Информация о системе](#page-10-2)
- [Порты и разъемы](#page-10-4)  [Видео](#page-11-0)
- - [Дисплей](#page-11-2)
	- [Сенсорная панель](#page-12-0)
	- [Адаптер переменного тока](#page-12-1)
	- [Условия эксплуатации и хранения](#page-13-0)

**ПРИМЕЧАНИЕ**. Предложения в разных регионах могут отличаться друг от друга.<br>Чтобы просмотреть дополнительную информацию о конфигурации компьютера, нажмите **Пуск <sup>(3)</sup>** (или **Пуск** в Windows<sup>®</sup> XP) - Справка и поддержка, а затем

выберите вариант для просмотра информации о компьютере.

<span id="page-10-1"></span>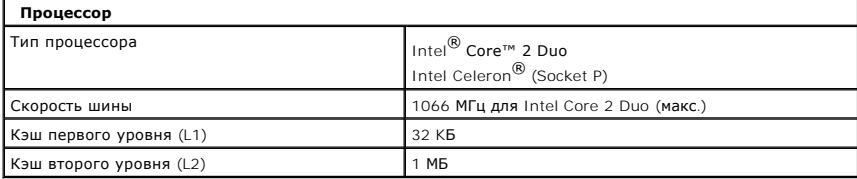

<span id="page-10-2"></span>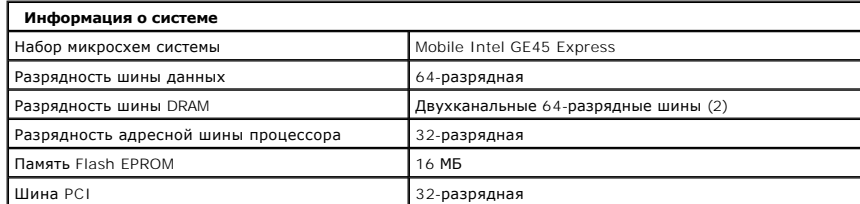

<span id="page-10-3"></span>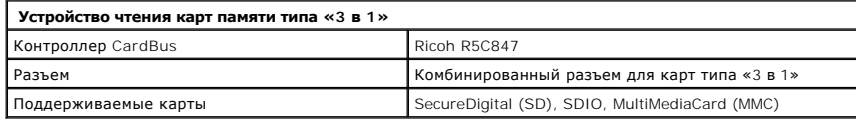

<span id="page-10-5"></span>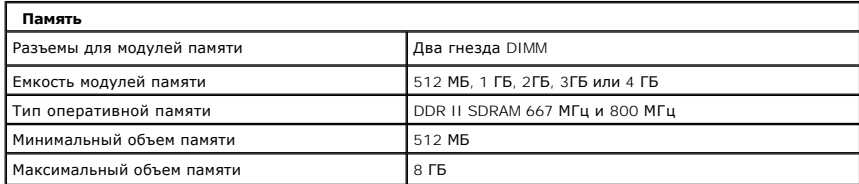

<span id="page-10-4"></span>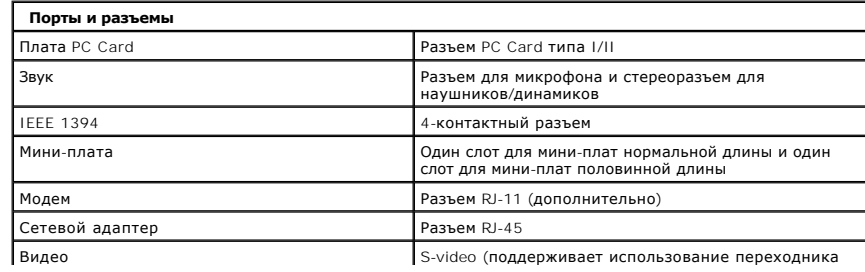

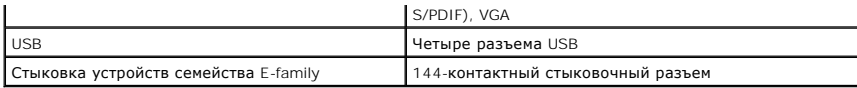

<span id="page-11-1"></span>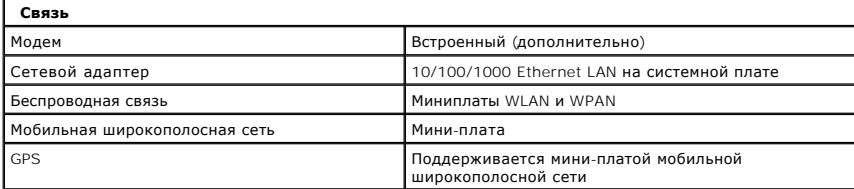

<span id="page-11-0"></span>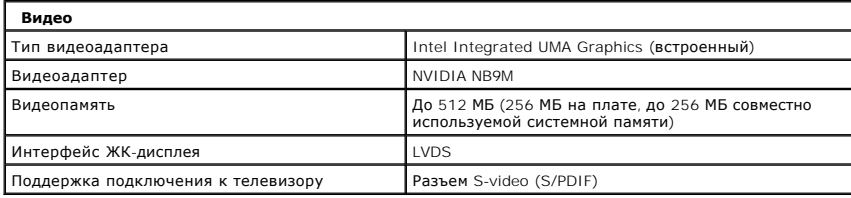

<span id="page-11-3"></span>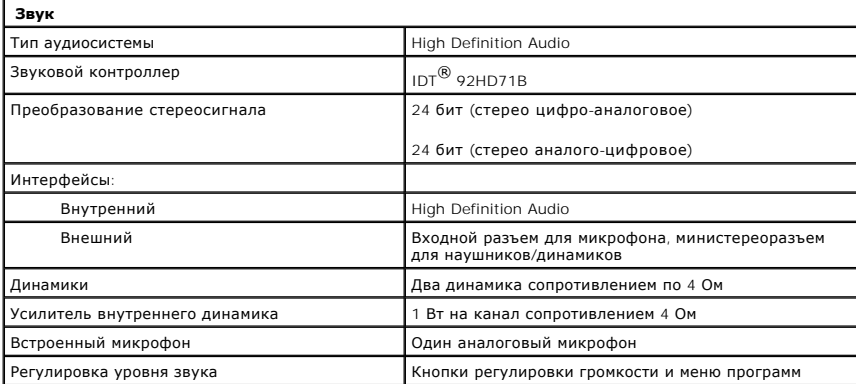

<span id="page-11-2"></span>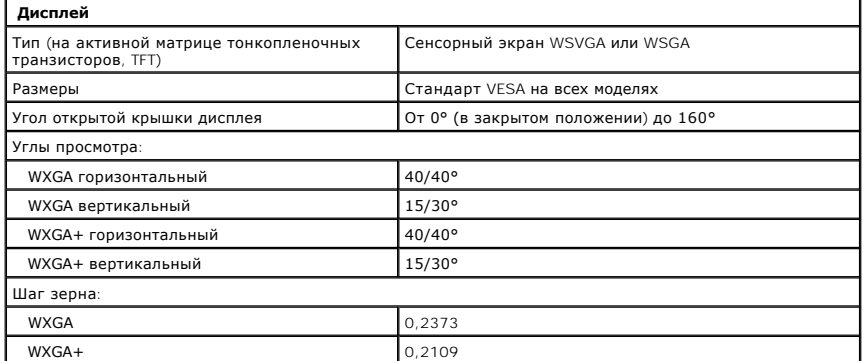

<span id="page-11-4"></span>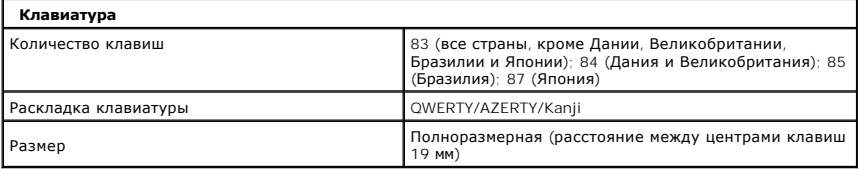

<span id="page-12-0"></span>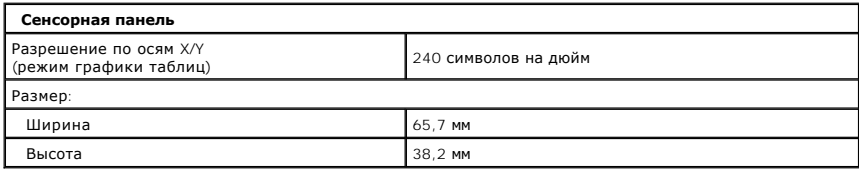

<span id="page-12-2"></span>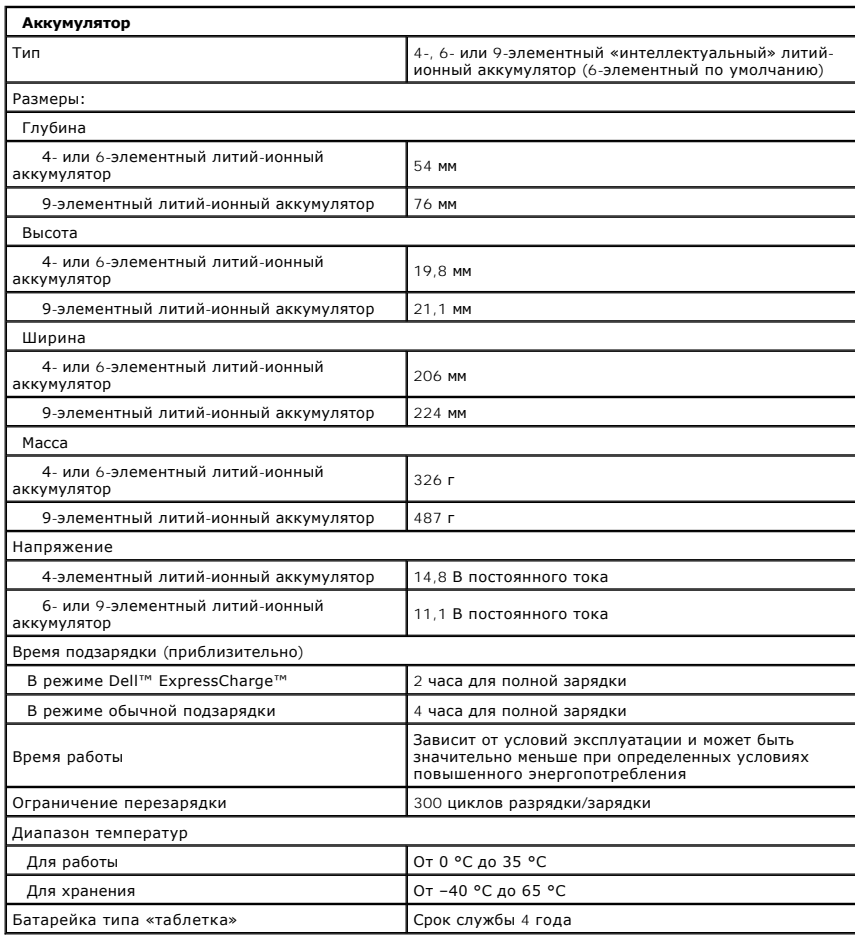

<span id="page-12-1"></span>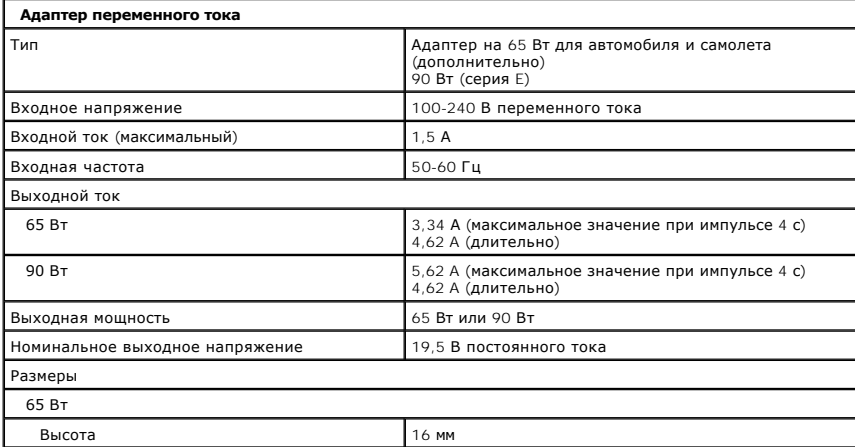

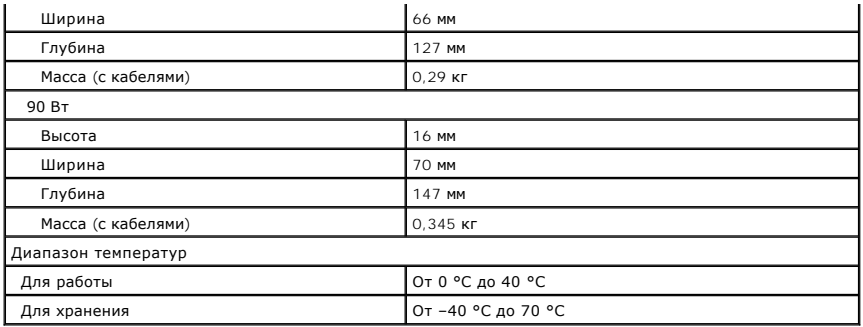

<span id="page-13-1"></span>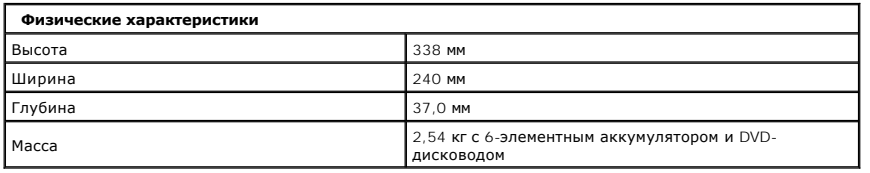

<span id="page-13-0"></span>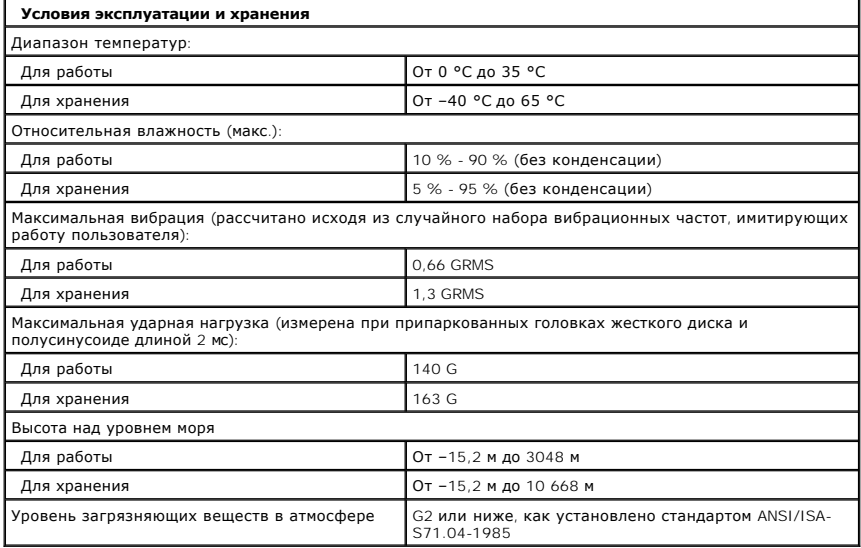

#### <span id="page-14-0"></span>**Аккумулятор**

**Dell™ Latitude™ E5400 с отдельным видеоадаптером Руководство по обслуживанию**

ОСТОРОЖНО! Перед началом работы с внутренними компонентами компьютера прочитайте инструкции по технике безопасности,<br>прилагаемые к компьютеру. Дополнительные сведения о рекомендациях по технике безопасности смотрите на на

### **Извлечение аккумулятора**

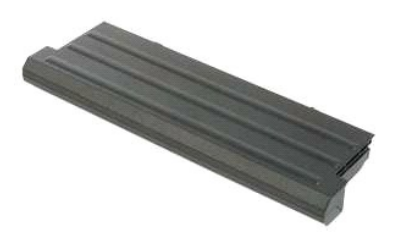

**ПРИМЕЧАНИЕ.** Для просмотра приведенных ниже иллюстраций вам может понадобиться установить Adobe Flash Player с веб-узла **Adobe.com**.

- 1. Следуйте процедурам, приведенным в разделе <u>Перед началом работы с внутренними компонентами компьютера</u>.<br>2. Сдвиньте защелку аккумулятора в положение «открыто».
- 
- 3. Извлеките из компьютера аккумулятор.

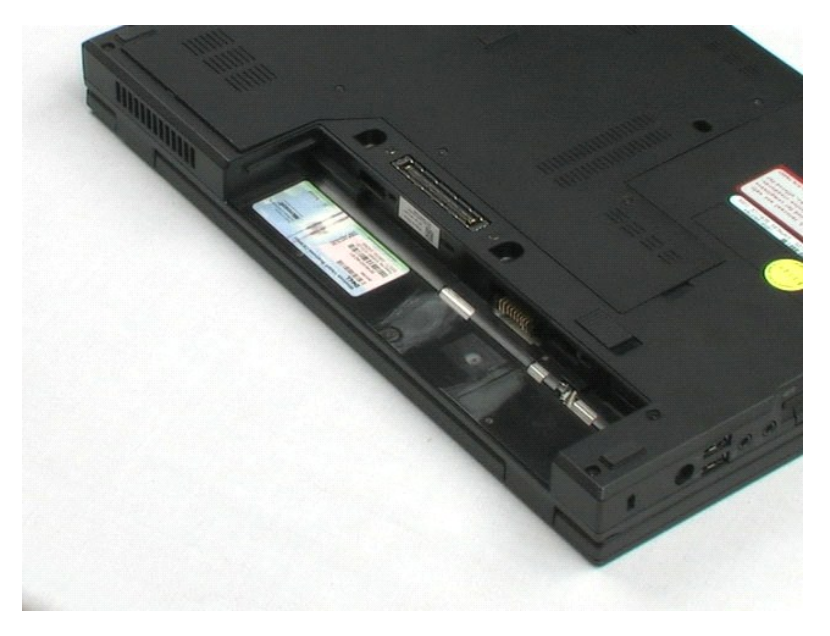

#### <span id="page-15-0"></span>**Съемная панель**

**Dell™ Latitude™ E5400 с отдельным видеоадаптером Руководство по обслуживанию**

ОСТОРОЖНО! Перед началом работы с внутренними компонентами компьютера прочитайте инструкции по технике безопасности,<br>прилагаемые к компьютеру. Дополнительные сведения о рекомендациях по технике безопасности смотрите на на

# **Снятие съемной панели**

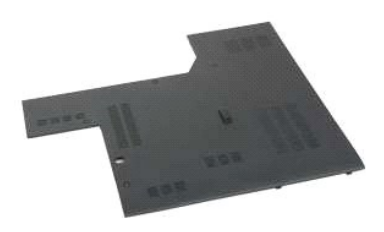

**ПРИМЕЧАНИЕ.** Для просмотра приведенных ниже иллюстраций вам может понадобиться установить Adobe Flash Player с веб-узла **Adobe.com**.

- 1. Следуйте процедурам, приведенным в разделе <u>Перед началом работы с внутренними компонентами компьютера</u>.<br>2. Извлеките из компьютера <u>[аккумулятор](file:///C:/data/systems/late5400/ru/sm_d/TD01_Battery.htm)</u>.<br>3. Ослабьте четыре невыпадающих винта, которыми съемная панель кр
- 
- 
- 4. Снимите съемную панель с компьютера.

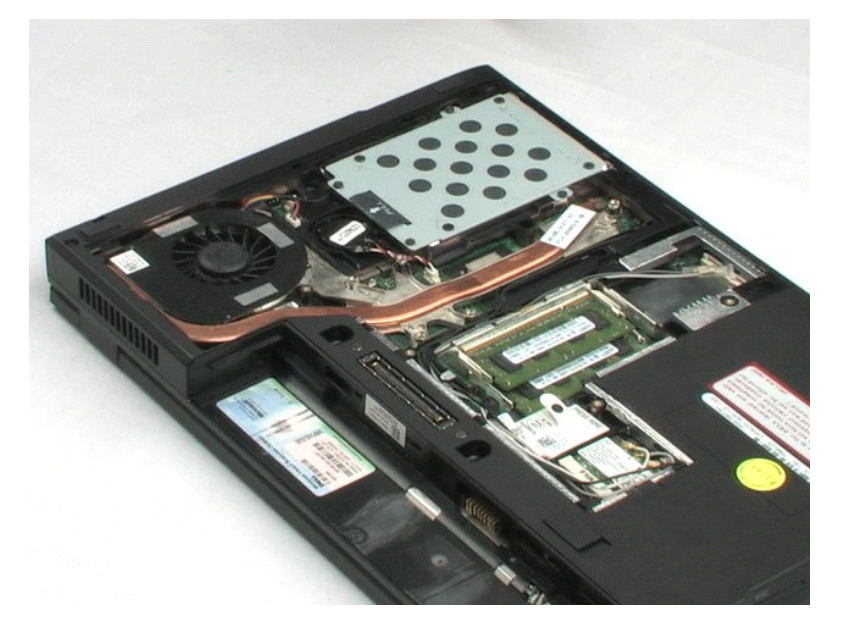

# <span id="page-16-0"></span>**Батарейка типа «таблетка»**

**Dell™ Latitude™ E5400 с отдельным видеоадаптером Руководство по обслуживанию**

ОСТОРОЖНО! Перед началом работы с внутренними компонентами компьютера прочитайте инструкции по технике безопасности,<br>прилагаемые к компьютеру. Дополнительные сведения о рекомендациях по технике безопасности смотрите на на

### **Извлечение батарейки типа «таблетка»**

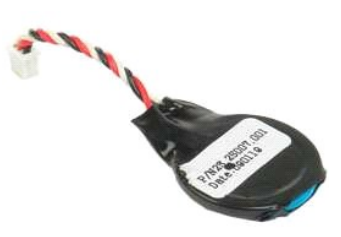

**ПРИМЕЧАНИЕ.** Для просмотра приведенных ниже иллюстраций вам может понадобиться установить Adobe Flash Player с веб-узла **Adobe.com**.

- 1. Следуйте процедурам, приведенным в разделе [Перед началом работы с внутренними компонентами компьютера](file:///C:/data/systems/late5400/ru/sm_d/work.htm#before).
- 
- 
- 2. Извлеките из компьютера <u>[аккумулятор](file:///C:/data/systems/late5400/ru/sm_d/TD01_Battery.htm)</u>.<br>3. Снимите с компьютера <u>съемную панель</u>.<br>4. Отсоедините кабель батарейки типа «таблетка» от системной платы.
- 5. Высвободите батарейку типа «таблетка» из зажимов.

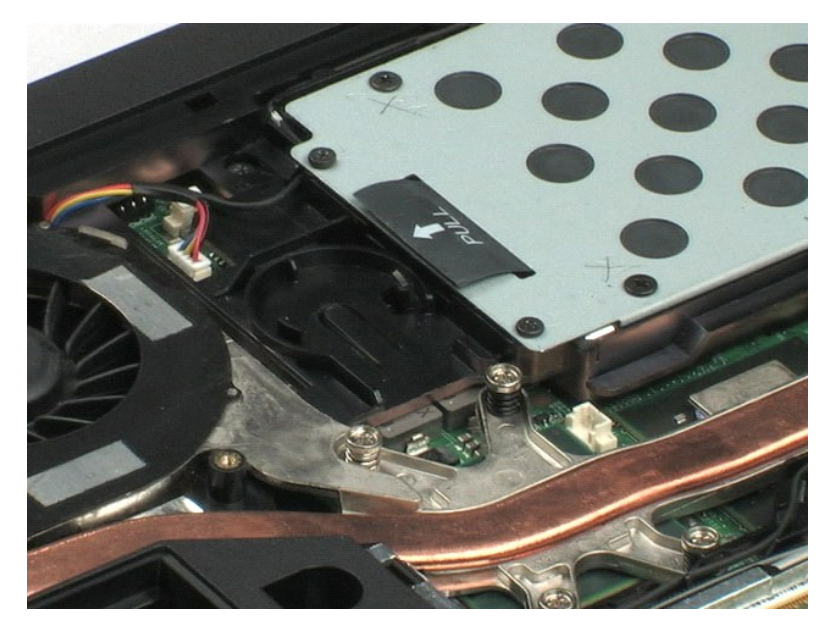

# <span id="page-17-0"></span>**Жесткий диск**

**Dell™ Latitude™ E5400 с отдельным видеоадаптером Руководство по обслуживанию**

ОСТОРОЖНО! Перед началом работы с внутренними компонентами компьютера прочитайте инструкции по технике безопасности,<br>прилагаемые к компьютеру. Дополнительные сведения о рекомендациях по технике безопасности смотрите на на

#### **Извлечение жесткого диска**

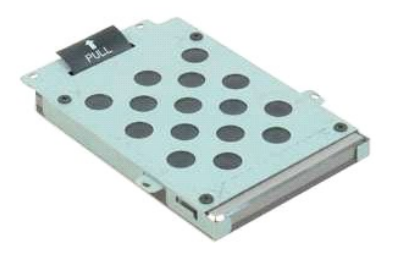

**ПРИМЕЧАНИЕ.** Для просмотра приведенных ниже иллюстраций вам может понадобиться установить Adobe Flash Player с веб-узла **Adobe.com**.

- 1. Следуйте процедурам, приведенным в разделе <u>Перед началом работы с внутренними компонентами компьютера</u>.<br>2. Извлеките из компьютера <u>съемнулятор</u>.<br>3. Снимите с компьютера <u>съемную панель</u>.<br>4. Выверните четыре винта
- 
- 
- 5. Потянув за язычок, приподнимите жесткий диск и извлеките его из компьютера.

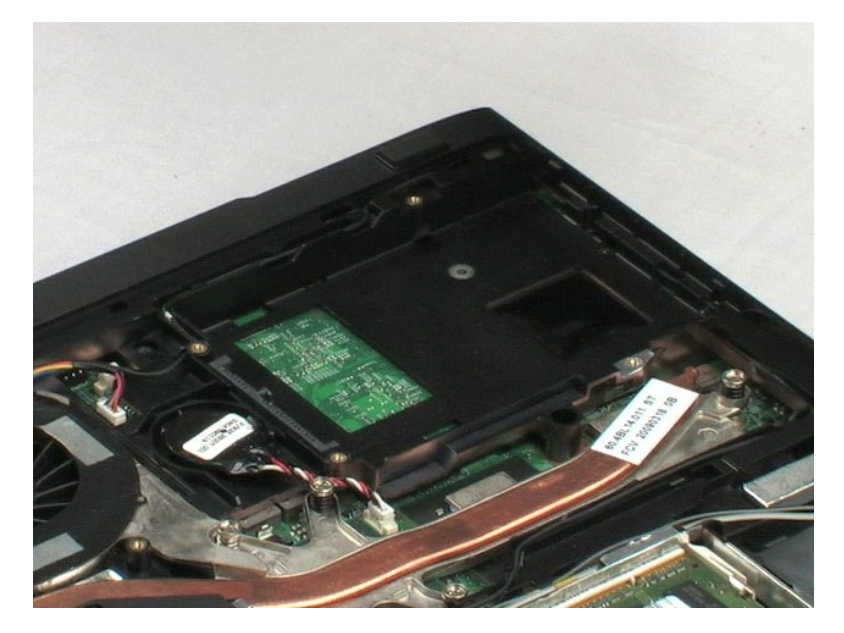

#### <span id="page-18-0"></span>**Память**

**Dell™ Latitude™ E5400 с отдельным видеоадаптером Руководство по обслуживанию**

ОСТОРОЖНО! Перед началом работы с внутренними компонентами компьютера прочитайте инструкции по технике безопасности,<br>прилагаемые к компьютеру. Дополнительные сведения о рекомендациях по технике безопасности смотрите на на

# **Извлечение модулей памяти**

- **ПРИМЕЧАНИЕ.** Для просмотра приведенных ниже иллюстраций вам может понадобиться установить Adobe Flash Player с веб-узла **Adobe.com**.
- 1. Следуйте процедурам, приведенным в разделе <u>Перед началом работы с внутренними компонентами компьютера</u>.<br>2. Извлеките из компьютера <u>[аккумулятор](file:///C:/data/systems/late5400/ru/sm_d/TD01_Battery.htm)</u>.
- 
- 3. Снимите с компьютера <u>съемную панель</u>.<br>4. Осторожно отведите зажимы от первого модуля памяти.
- 5. Извлеките первый модуль памяти из компьютера.
- 6. Осторожно отведите зажимы от второго модуля памяти.
- 7. Извлеките второй модуль памяти из компьютера.

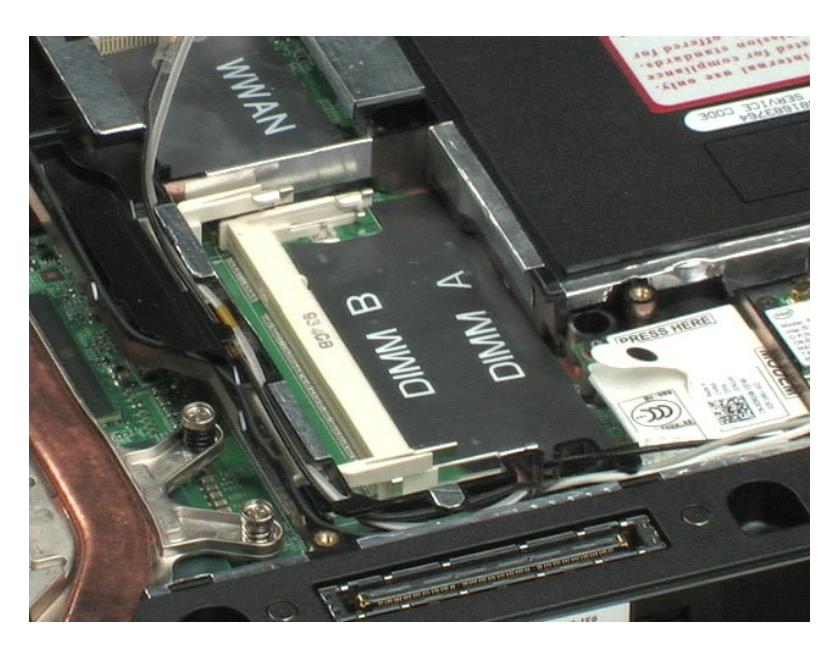

# <span id="page-19-0"></span>**Плата беспроводной локальной сети (WLAN)**

**Dell™ Latitude™ E5400 с отдельным видеоадаптером Руководство по обслуживанию**

ОСТОРОЖНО! Перед началом работы с внутренними компонентами компьютера прочитайте инструкции по технике безопасности,<br>прилагаемые к компьютеру. Дополнительные сведения о рекомендациях по технике безопасности смотрите на на

### **Извлечение платы WLAN**

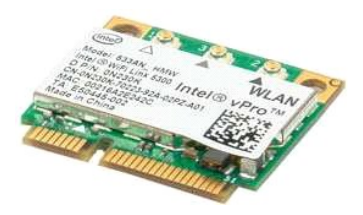

**ПРИМЕЧАНИЕ.** Для просмотра приведенных ниже иллюстраций вам может понадобиться установить Adobe Flash Player с веб-узла **Adobe.com**.

- 1. Следуйте процедурам, приведенным в разделе <u>Перед началом работы с внутренними компонентами компьютера</u>.<br>2. Извлеките из компьютера <u>[аккумулятор](file:///C:/data/systems/late5400/ru/sm_d/TD01_Battery.htm)</u>.
- 
- 3. Снимите с компьютера <u>съемную панель</u>.<br>4. Отсоедините от платы WLAN антенные кабели WLAN.
- 5. Выверните винт, которым плата WLAN крепится к компьютеру.
- 6. Извлеките плату WLAN из компьютера.

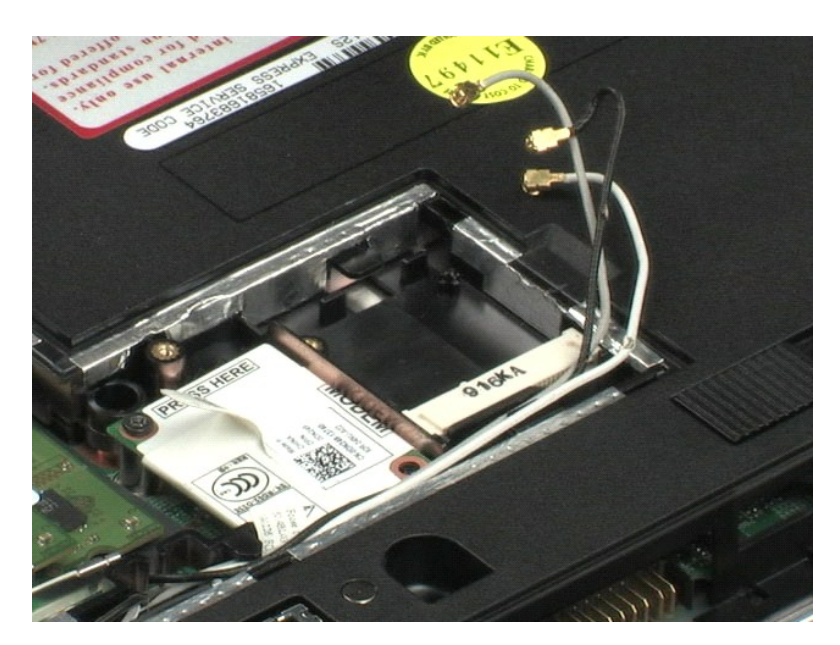

### <span id="page-20-0"></span>**Модем**

**Dell™ Latitude™ E5400 с отдельным видеоадаптером Руководство по обслуживанию**

ОСТОРОЖНО! Перед началом работы с внутренними компонентами компьютера прочитайте инструкции по технике безопасности,<br>прилагаемые к компьютеру. Дополнительные сведения о рекомендациях по технике безопасности смотрите на на

### **Извлечение модема**

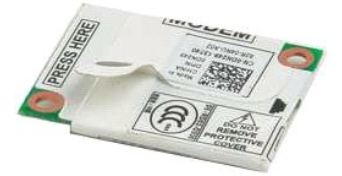

**ПРИМЕЧАНИЕ.** Для просмотра приведенных ниже иллюстраций вам может понадобиться установить Adobe Flash Player с веб-узла **Adobe.com**.

1. Следуйте процедурам, <mark>приведенным в раздел</mark>е <u>Перед началом работы с внутренними компонентами компьютера.</u><br>2. Извлеките из компьютера <u>аккумулятор</u>.<br>3. Снимите с компьютера <u>съемную панель</u>.

- 2. Извлеките из компьютера <u>[аккумулятор](file:///C:/data/systems/late5400/ru/sm_d/TD01_Battery.htm)</u>.<br>3. Снимите с компьютера <u>съемную панель</u>.
- 4. Отсоедините от модема кабель передачи данных.
- 
- 5. Потянув за язычок на модеме, отсоедините модем от системной платы.
- 6. Извлеките из компьютера модуль модема.

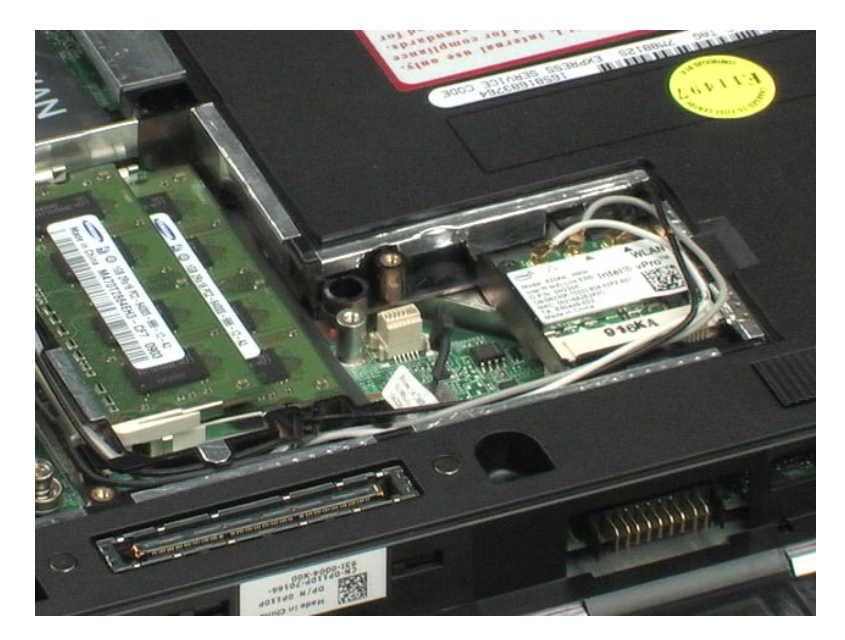

# <span id="page-21-0"></span>**Плата беспроводной глобальной сети (WWAN)**

**Dell™ Latitude™ E5400 с отдельным видеоадаптером Руководство по обслуживанию**

ОСТОРОЖНО! Перед началом работы с внутренними компонентами компьютера прочитайте инструкции по технике безопасности,<br>прилагаемые к компьютеру. Дополнительные сведения о рекомендациях по технике безопасности смотрите на на

#### **Извлечение платы WWAN**

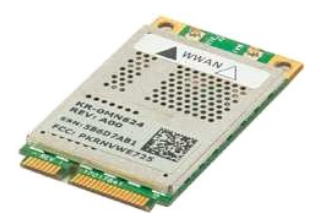

**ПРИМЕЧАНИЕ.** Для просмотра приведенных ниже иллюстраций вам может понадобиться установить Adobe Flash Player с веб-узла **Adobe.com**.

- 1. Следуйте процедурам, приведенным в разделе <u>Перед началом работы с внутренними компонентами компьютера .</u><br>2. Извлеките из компьютера <u>зекниую панель</u>.<br>3. Снимите с компьютера <u>съемную паненны</u>е кабели WWAN.<br>4. Отсоедин
- 
- 2. Извлеките из компьютера <u>[аккумулятор](file:///C:/data/systems/late5400/ru/sm_d/TD01_Battery.htm)</u>.<br>3. Снимите с компьютера <u>съемную панель</u>.<br>4. Отсоедините от платы WWAN антенные кабели WWAN.
- 
- 5. Выверните винт, которым плата WWAN крепится к компьютеру.
- 6. Извлеките плату WWAN из компьютера.

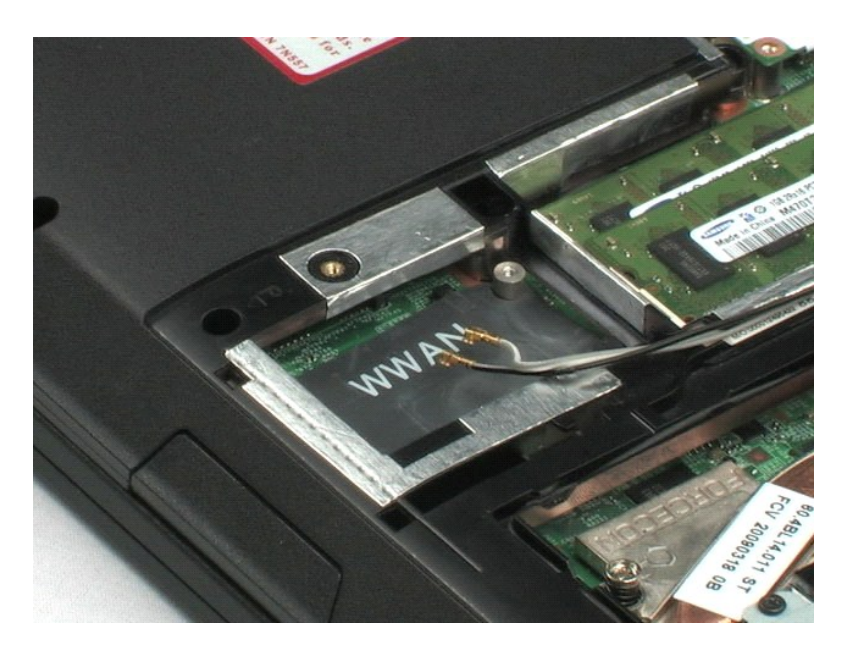

# <span id="page-22-0"></span>**Радиатор**

**Dell™ Latitude™ E5400 с отдельным видеоадаптером Руководство по обслуживанию**

ОСТОРОЖНО! Перед началом работы с внутренними компонентами компьютера прочитайте инструкции по технике безопасности,<br>прилагаемые к компьютеру. Дополнительные сведения о рекомендациях по технике безопасности смотрите на на

### **Извлечение радиатора**

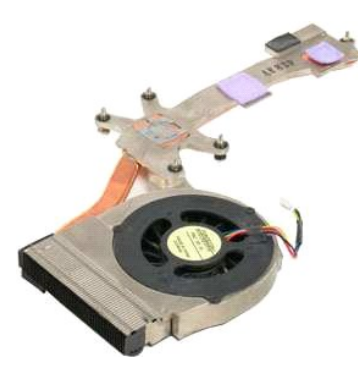

**ПРИМЕЧАНИЕ.** Для просмотра приведенных ниже иллюстраций вам может понадобиться установить Adobe Flash Player с веб-узла **Adobe.com**.

- 1. Следуйте процедурам, приведенным в разделе <u>Перед началом работы с внутренними компонентами компьютера</u>.<br>2. Извлеките из компьютера <u>[аккумулятор](file:///C:/data/systems/late5400/ru/sm_d/TD01_Battery.htm)</u>.<br>3. Снимите с компьютера <u>съемную паноль</u>.<br>4. Отсоедините кабель
- 
- 
- 
- 5. Ослабьте пять невыпадающих винтов, которыми радиатор крепится к компьютеру.
- 6. Приподнимите радиатор и извлеките его из компьютера.

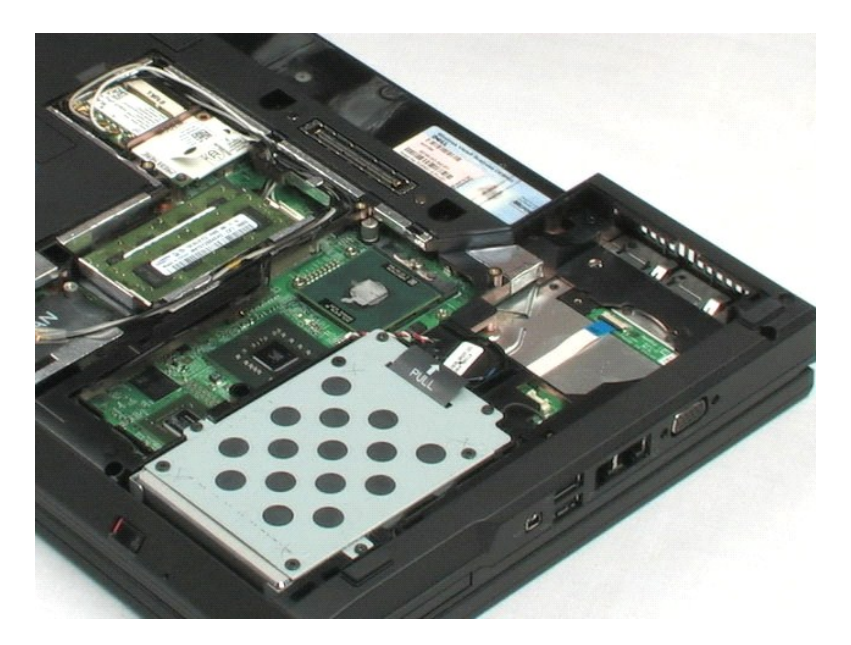

#### <span id="page-23-0"></span>**Процессор**

**Dell™ Latitude™ E5400 с отдельным видеоадаптером Руководство по обслуживанию**

ОСТОРОЖНО! Перед началом работы с внутренними компонентами компьютера прочитайте инструкции по технике безопасности,<br>прилагаемые к компьютеру. Дополнительные сведения о рекомендациях по технике безопасности смотрите на на

### **Извлечение процессора**

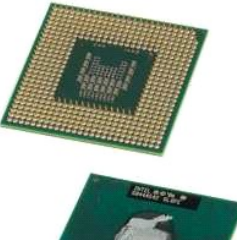

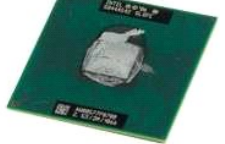

**ПРИМЕЧАНИЕ.** Для просмотра приведенных ниже иллюстраций вам может понадобиться установить Adobe Flash Player с веб-узла **Adobe.com**.

- 1. Следуйте процедурам, приведенным в разделе <u>Перед началом работы с внутренними компонентами компьютера</u>.<br>2. Извлеките из компьютера <u>[аккумулятор](file:///C:/data/systems/late5400/ru/sm_d/TD01_Battery.htm)</u>.<br>3. Снимите с компьютера <u>съемную панель</u>.<br>4. Извлеките из компь
- 
- 
- ч. полиските из концептомости <u>водите из</u><br>5. С помощью пластмассовой палочки поверните эксцентриковый зажим процессора против часовой стрелки.
- 6. Приподнимая процессор прямо вверх, извлеките его из компьютера.

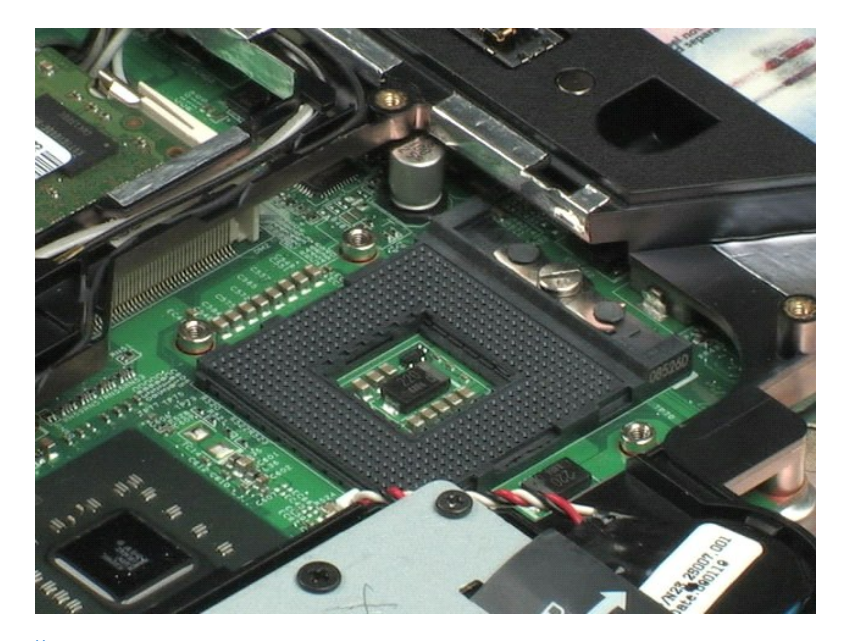

# <span id="page-24-0"></span>**Крышка шарнира**

**Dell™ Latitude™ E5400 с отдельным видеоадаптером Руководство по обслуживанию** 

ОСТОРОЖНО! Перед началом работы с внутренними компонентами компьютера прочитайте инструкции по технике безопасности,<br>прилагаемые к компьютеру. Дополнительные сведения о рекомендациях по технике безопасности смотрите на на

### **Снятие крышки шарнира**

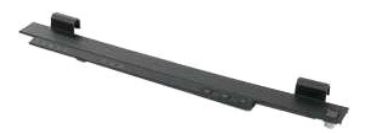

**ПРИМЕЧАНИЕ.** Для просмотра приведенных ниже иллюстраций вам может понадобиться установить Adobe Flash Player с веб-узла **Adobe.com**.

- 1. Следуйте процедурам, приведенным в разделе <u>Перед началом работы с внутренними компонентами компьютера</u>.<br>2. Извлеките из компьютера <u>[аккумулятор](file:///C:/data/systems/late5400/ru/sm_d/TD01_Battery.htm)</u>.
- 1. С педутие из компьютера <u>аккумулятор</u>.<br>2. Извлеките из компьютера <u>аккумулятор</u>.<br>3. С правой стороны компьютера с помощью пластмассовой палочки (вставленной в паз) приподнимите крышку шарнира.
- 
- 4. Начиная справа и постепенно двигаясь влево, пальцами приподнимите крышку шарнира и снимите ее с компьютера.

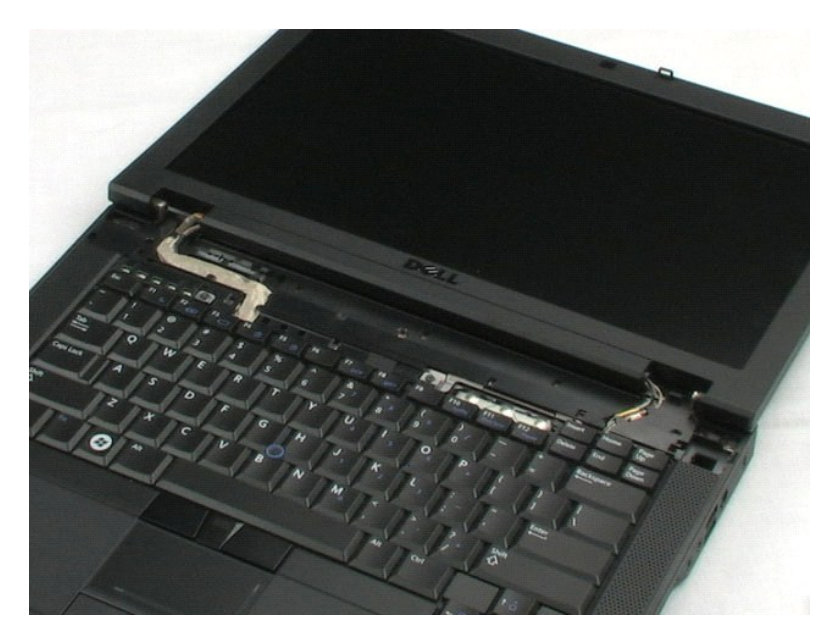

#### <span id="page-25-0"></span>**Клавиатура**

**Dell™ Latitude™ E5400 с отдельным видеоадаптером Руководство по обслуживанию**

ОСТОРОЖНО! Перед началом работы с внутренними компонентами компьютера прочитайте инструкции по технике безопасности,<br>прилагаемые к компьютеру. Дополнительные сведения о рекомендациях по технике безопасности смотрите на на

### **Снятие клавиатуры**

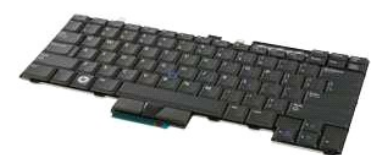

**ПРИМЕЧАНИЕ.** Для просмотра приведенных ниже иллюстраций вам может понадобиться установить Adobe Flash Player с веб-узла **Adobe.com**.

- 1. Следуйте процедурам, приведенным в разделе [Перед началом работы с внутренними компонентами компьютера](file:///C:/data/systems/late5400/ru/sm_d/work.htm#before).
- 
- 2. Извлеките из компьютера <u>[аккумулятор](file:///C:/data/systems/late5400/ru/sm_d/TD01_Battery.htm)</u>.<br>3. Снимите с компьютера <u>крышку шарнира</u>.<br>4. Выверните два винта, которыми клавиатура крепится к компьютеру.
- 
- 5. Осторожно потяните за выступ клавиатуры, чтобы высвободить из компьютера края клавиатуры.
- 6. Сдвиньте клавиатуру в сторону задней части компьютера, чтобы отсоединить клавиатуру от компьютера, затем приподнимите клавиатуру и снимите ее с компьютера.

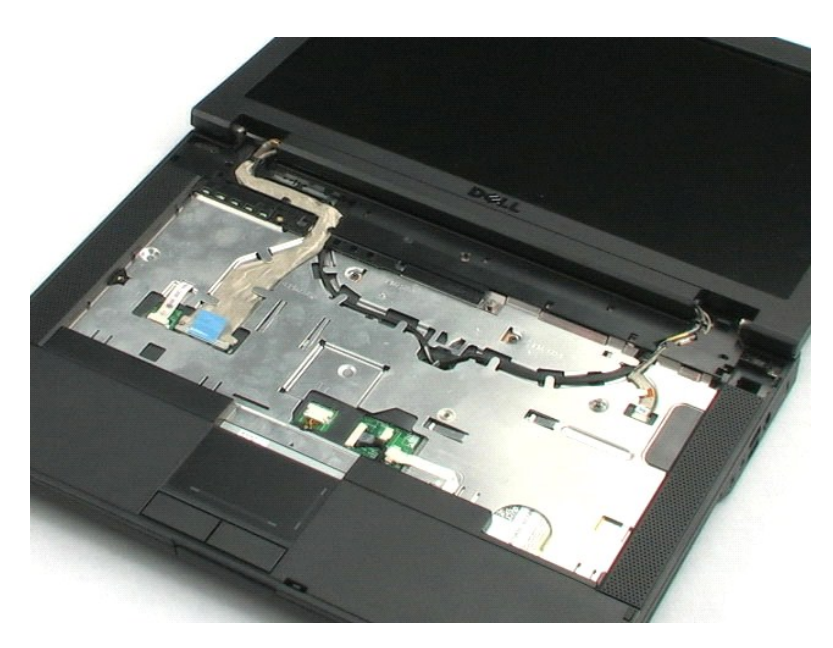

# <span id="page-26-0"></span>**Оптический дисковод**

**Dell™ Latitude™ E5400 с отдельным видеоадаптером Руководство по обслуживанию**

ОСТОРОЖНО! Перед началом работы с внутренними компонентами компьютера прочитайте инструкции по технике безопасности,<br>прилагаемые к компьютеру. Дополнительные сведения о рекомендациях по технике безопасности смотрите на на

### **Извлечение оптического дисковода**

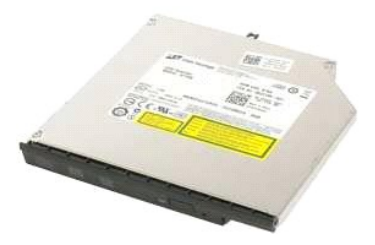

**ПРИМЕЧАНИЕ.** Для просмотра приведенных ниже иллюстраций вам может понадобиться установить Adobe Flash Player с веб-узла **Adobe.com**.

- 1. Следуйте процедурам, приведенным в разделе <u>Перед началом работы с внутренними компонентами компьютера</u>.<br>2. Извлеките из компьютера <u>аккумулятор</u>.<br>3. Выверните из компьютера винт крепления оптического дисковода.
- 
- 2. Извлеките из компьютера <u>[аккумулятор](file:///C:/data/systems/late5400/ru/sm_d/TD01_Battery.htm)</u>.<br>3. Выверните из компьютера винт крепления оптического дисковода.
- 4. Вставьте пластмассовую палочку в слот крепежного винта.
- 5. Не вынимая пластмассовую палочку из слота крепежного винта, отсоедините оптический дисковод от соответствующего разъема, выдвинув дисковод примерно на полсантиметра из отсека внешних накопителей.
- 6. Извлеките из компьютера оптический дисковод.

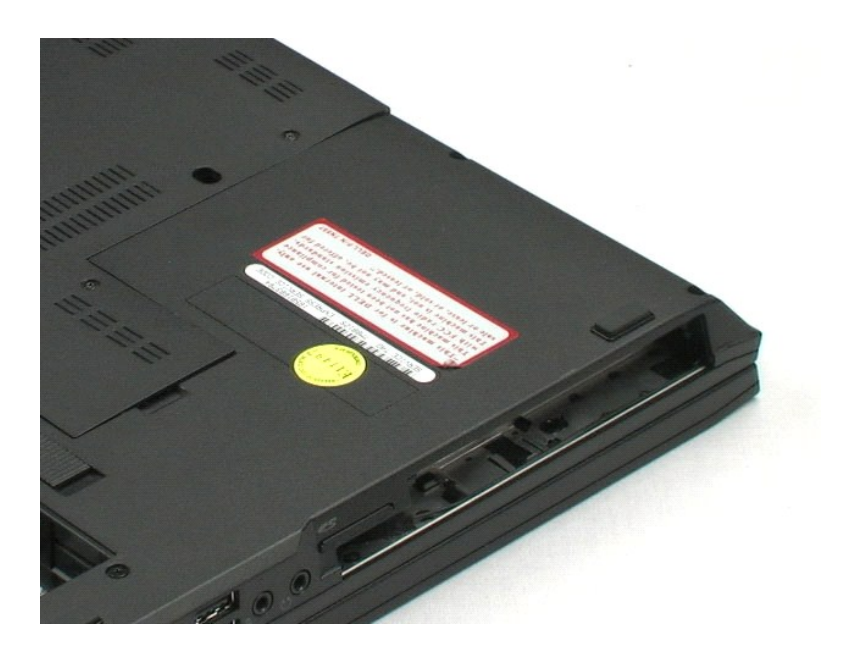

# <span id="page-27-0"></span>**Дисплей в сборе**

**•••**<br>Dell™ Latitude™ E5400 с отдельным видеоадаптером Руководство по обслуживанию

**ОСТОРОЖНО! Перед началом работы с внутренними компонентами компьютера прочитайте инструкции по технике безопасности,** прилагаемые к компьютеру. Дополнительные сведения о рекомендациях по технике безопасности смотрите на начальной странице<br>раздела о соответствии нормативным требованиям по адресу www.dell.com/regulatory\_compliance.

### **Снятие дисплея в сборе**

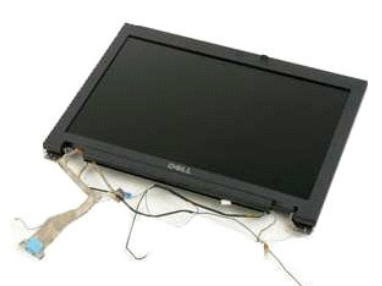

**ПРИМЕЧАНИЕ.** Для просмотра приведенных ниже иллюстраций вам может понадобиться установить Adobe Flash Player с веб-узла **Adobe.com**.

- 
- 1. Следуйте процедурам, приведенным в разделе <u>Перед началом работы с внутренними компонентами компьютера</u>.<br>2. Извлеките из компьютера <u>[аккумулятор](file:///C:/data/systems/late5400/ru/sm_d/TD01_Battery.htm)</u>.
- 
- 
- 3. Снимите с компьютера <u>съемную панель</u>.<br>4. Снимите с компьютера <u>крышку шарнира</u>.<br>5. Извлеките из компьютера <u>[клавиатуру](file:///C:/data/systems/late5400/ru/sm_d/TD11_Hinge_Cover.htm)</u>.
- 6. Отсоедините беспроводные антенны и извлеките их из направляющих желобков.
- 7. Выверните два винта крепления дисплея в сборе из нижней части компьютера.
- 8. Переверните компьютер и откройте крышку дисплея до упора.
- 9. Отсоедините кабель камеры от системной платы.
- 10. Отсоедините от системной платы кабель передачи данных дисплея.
- 11. Протяните беспроводные антенны сквозь отверстие в шасси, затем извлеките антенны из направляющих желобков с обеих сторон компьютера.
- 12. Выверните четыре винта, которыми дисплей в сборе крепится к шасси компьютера.
- 13. Приподнимая дисплей в сборе прямо вверх, снимите его с компьютера.

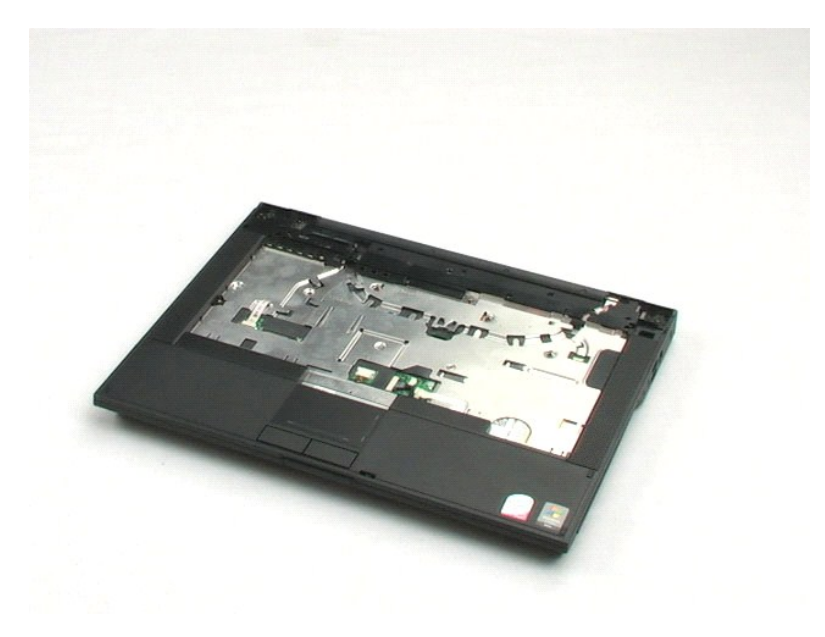

### <span id="page-29-0"></span>**Упор для рук**

**Dell™ Latitude™ E5400 с отдельным видеоадаптером Руководство по обслуживанию**

**△ ОСТОРОЖНО! Перед началом работы с внутренними компонентами компьютера прочитайте инструкции по технике безопасности,** прилагаемые к компьютеру. Дополнительные сведения о рекомендациях по технике безопасности смотрите на начальной странице<br>раздела о соответствии нормативным требованиям по адресу www.dell.com/regulatory\_compliance.

### **Снятие упора для рук**

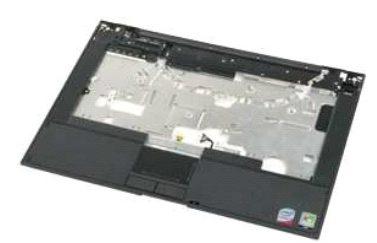

**ПРИМЕЧАНИЕ.** Для просмотра приведенных ниже иллюстраций вам может понадобиться установить Adobe Flash Player с веб-узла **Adobe.com**.

1. Следуйте процедурам, приведенным в разделе <u>Перед началом работы с внутренними компонентами компьютера</u>.<br>2. Извлеките из компьютера <u>[аккумулятор](file:///C:/data/systems/late5400/ru/sm_d/TD01_Battery.htm)</u>.<br>3. Снимите с компьютера <u>съемную панель</u>.<br>4. Снимите с компьюте

- 
- 
- 
- 5. Извлеките из компьютера <u>[клавиатуру](file:///C:/data/systems/late5400/ru/sm_d/TD11_Hinge_Cover.htm)</u>.<br>6. Снимите с компьютера <u>дисплей в сбор</u> 6. Снимите с компьютера [дисплей в сборе](file:///C:/data/systems/late5400/ru/sm_d/TD14_LCD_Assembly.htm).
- 7. Переверните компьютер и выверните двенадцать винтов крепления упора для рук из нижней части компьютера.

8. Переверните компьютер правой стороной вверх и отсоедините кабель передачи данных считывателя отпечатков пальцев от системной платы.

- 9. Отсоедините от системной платы кабель передачи данных сенсорной панели.
- 10. Отсоедините от системной платы кабель динамика.
- 11. Отсоедините от системной платы кабель передачи данных дисплея.
- 12. Выверните три винта крепления упора для рук, расположенные вдоль верхнего края компьютера.
- 13. Выверните четыре оставшихся винта крепления упора для рук из компьютера.
- 14. Начиная с заднего правого угла упора для рук, осторожно высвободите упор для рук из нижней пластмассовой панели компьютера. Двигаясь вдоль края компьютера, полностью высвободите упор для рук.

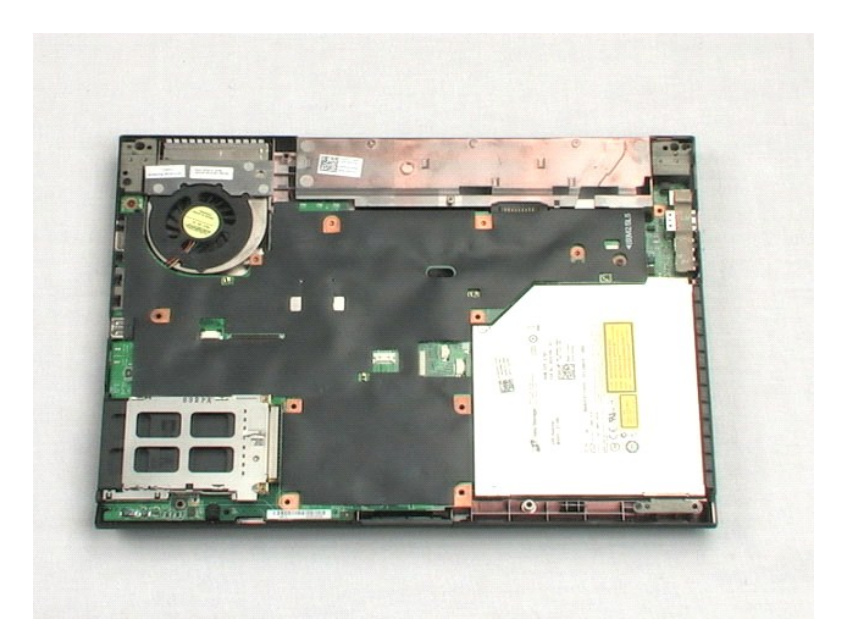

#### <span id="page-31-0"></span>**Системная плата**

**Dell™ Latitude™ E5400 с отдельным видеоадаптером Руководство по обслуживанию**

**ОСТОРОЖНО! Перед началом работы с внутренними компонентами компьютера прочитайте инструкции по технике безопасности,** прилагаемые к компьютеру. Дополнительные сведения о рекомендациях по технике безопасности смотрите на начальной странице<br>раздела о соответствии нормативным требованиям по адресу www.dell.com/regulatory\_compliance.

### **Извлечение системной платы**

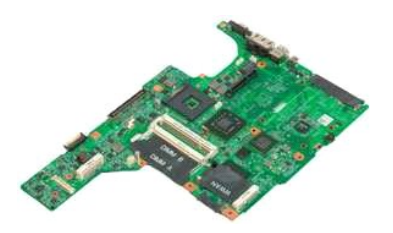

**ПРИМЕЧАНИЕ.** Для просмотра приведенных ниже иллюстраций вам может понадобиться установить Adobe Flash Player с веб-узла **Adobe.com**.

- 1. Следуйте процедурам, приведенным в разделе [Перед началом работы с внутренними компонентами компьютера](file:///C:/data/systems/late5400/ru/sm_d/work.htm#before).
- 
- 
- 2. Извлеките из компьютера <u>[аккумулятор](file:///C:/data/systems/late5400/ru/sm_d/TD01_Battery.htm)</u>.<br>3. Снимите с компьютера <u>съемную панель.</u><br>4. Снимите с компьютера <u>крышку шарнира</u>.<br>5. Извлеките из компьютера <u>[клавиатуру](file:///C:/data/systems/late5400/ru/sm_d/TD11_Hinge_Cover.htm)</u>.
- 
- 6. Снимите с компьютера <u>дисплей в сборе</u>.<br>7. Снимите с компьютера <u>упор для рук</u>.
- 8. Отсоедините от системной платы модемный кабель передачи данных.

9. Поставьте компьютер на рабочую поверхность правой стороной вверх.

- 10. Выверните два винта, которыми системная плата крепится к шасси компьютера.
- 11. Приподнимите левую сторону системной платы, чтобы отсоединить ее от платы ввода-вывода, затем извлеките системную плату из компьютера и отложите ее в сторону.

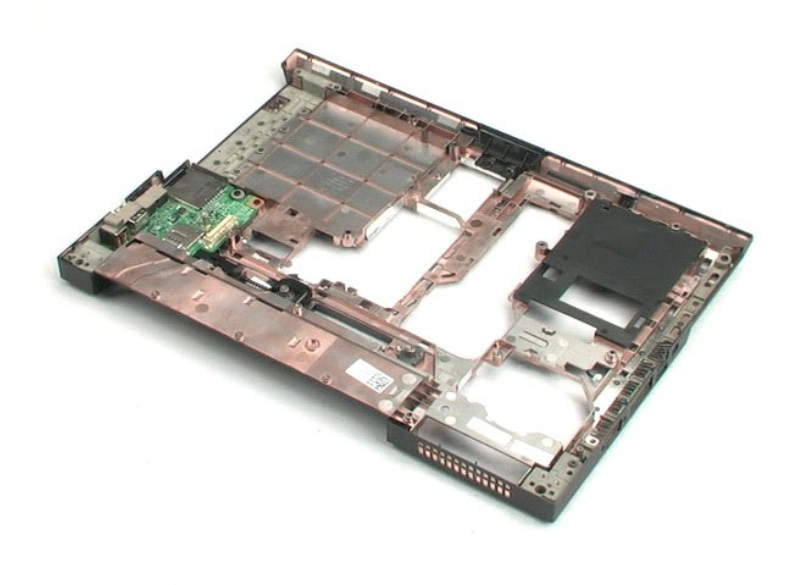

#### <span id="page-32-0"></span>**Плата ввода-вывода**

**Dell™ Latitude™ E5400 с отдельным видеоадаптером Руководство по обслуживанию**

ОСТОРОЖНО! Перед началом работы с внутренними компонентами компьютера прочитайте инструкции по технике безопасности,<br>прилагаемые к компьютеру. Дополнительные сведения о рекомендациях по технике безопасности смотрите на на

#### **Извлечение платы ввода-вывода**

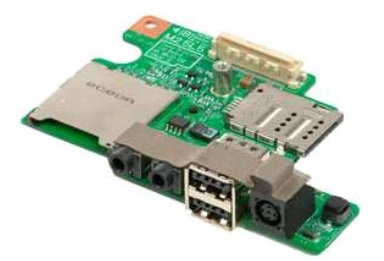

**ПРИМЕЧАНИЕ.** Для просмотра приведенных ниже иллюстраций вам может понадобиться установить Adobe Flash Player с веб-узла **Adobe.com**.

- 1. Следуйте процедурам, <mark>приведенным в разделе <u>Перед</u> началом работы с внутренними компонентами компьютера.</mark><br>2. Извлеките из компьютера <u>аккумулятор</u>.<br>3. Снимите с компьютера <u>съемную панель</u>.
- 2. Извлеките из компьютера <u>[аккумулятор](file:///C:/data/systems/late5400/ru/sm_d/TD01_Battery.htm)</u>.<br>3. Снимите с компьютера <u>съемную панель</u>.
- 
- 4. Снимите с компьютера <u>крышку шарнира</u>.<br>5. Извлеките из компьютера <u>[клавиатуру](file:///C:/data/systems/late5400/ru/sm_d/TD11_Hinge_Cover.htm)</u>.
- 
- 
- 6. Снимите с компьютера <u>дисплей в сборе</u>.<br>7. Снимите с компьютера <u>упор для рук.</u><br>8. Извлеките из компьютера <u>[системную плату](file:///C:/data/systems/late5400/ru/sm_d/TD16_System_Board.htm)</u>.<br>9. Выверните винт, которым плата ввода-вывода крепится к компьютеру.
- 10. Приподнимите левый край платы ввода-вывода и извлеките плату ввода-вывода из компьютера.

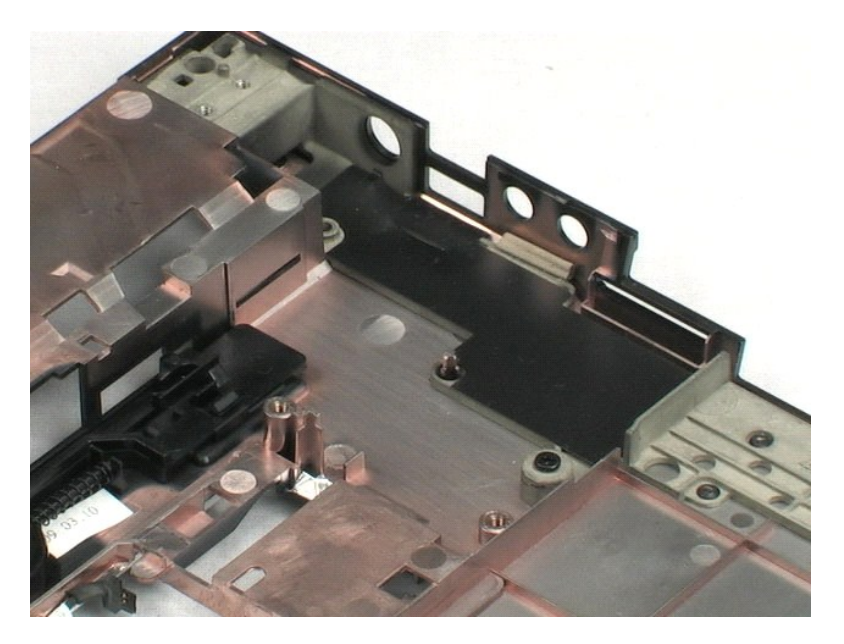

# <span id="page-33-0"></span>**Лицевая панель дисплея**

**Dell™ Latitude™ E5400 с отдельным видеоадаптером Руководство по обслуживанию**

**ОСТОРОЖНО! Перед началом работы с внутренними компонентами компьютера прочитайте инструкции по технике безопасности,** прилагаемые к компьютеру. Дополнительные сведения о рекомендациях по технике безопасности смотрите на начальной странице<br>раздела о соответствии нормативным требованиям по адресу www.dell.com/regulatory\_compliance.

# **Снятие лицевой панели дисплея**

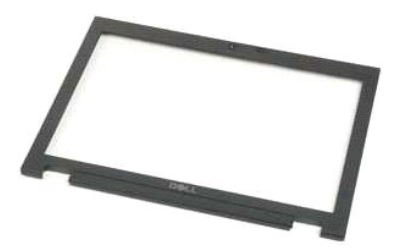

**ПРИМЕЧАНИЕ.** Для просмотра приведенных ниже иллюстраций вам может понадобиться установить Adobe Flash Player с веб-узла **Adobe.com**.

Следуйте процедурам, приведенным в разделе [Перед началом работы с внутренними компонентами компьютера](file:///C:/data/systems/late5400/ru/sm_d/work.htm#before).

- 2. Извлеките из компьютера <u>[аккумулятор](file:///C:/data/systems/late5400/ru/sm_d/TD01_Battery.htm)</u>.<br>3. Снимите с компьютера <u>съемную панель</u>.
- 
- 4. Снимите с компьютера [крышку шарнира](file:///C:/data/systems/late5400/ru/sm_d/TD11_Hinge_Cover.htm).<br>5. Извлеките из компьютера клавиатуру.
- 
- 5. Извлеките из компьютера <u>[клавиатуру](file:///C:/data/systems/late5400/ru/sm_d/TD11_Hinge_Cover.htm)</u>.<br>6. Снимите с компьютера [дисплей в сборе](file:///C:/data/systems/late5400/ru/sm_d/TD14_LCD_Assembly.htm).<br>7. Снимите с компьютера <u>упор для рук</u>.
- 
- 8. Извлеките из компьютера <u>[системную плату](file:///C:/data/systems/late5400/ru/sm_d/TD16_System_Board.htm)</u>.<br>9. Осторожно снимите лицевую панель дисплея с дисплея в сборе, поддев пальцами один край лицевой панели и постепенно двигаясь по ее периметру, пока лицевая панель не высвободится полностью.
- 10. Снимите с компьютера лицевую панель дисплея.

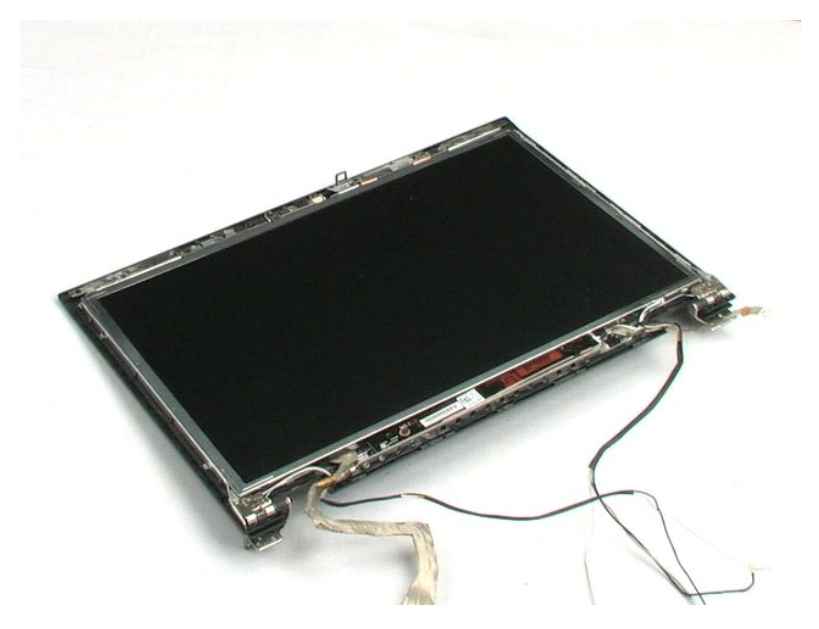

### <span id="page-34-0"></span>**Инвертор дисплея**

**Dell™ Latitude™ E5400 с отдельным видеоадаптером Руководство по обслуживанию**

**ОСТОРОЖНО! Перед началом работы с внутренними компонентами компьютера прочитайте инструкции по технике безопасности,** прилагаемые к компьютеру. Дополнительные сведения о рекомендациях по технике безопасности смотрите на начальной странице<br>раздела о соответствии нормативным требованиям по адресу www.dell.com/regulatory\_compliance.

### **Извлечение инвертора дисплея**

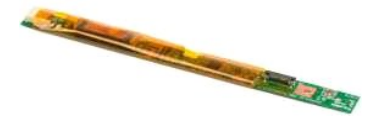

**ПРИМЕЧАНИЕ.** Для просмотра приведенных ниже иллюстраций вам может понадобиться установить Adobe Flash Player с веб-узла **Adobe.com**.

- 1. Следуйте процедурам, приведенным в разделе <u>Перед началом работы с внутренними компонентами компьютера</u>.<br>2. Извлеките из компьютера <u>[аккумулятор](file:///C:/data/systems/late5400/ru/sm_d/TD01_Battery.htm)</u>.
- 
- 3. Снимите с компьютера <u>съемную панель</u>.<br>4. Снимите с компьютера <u>крышку шарнира</u>.
- 
- 
- 5. Извлеките из компьютера <u>[клавиатуру](file:///C:/data/systems/late5400/ru/sm_d/TD11_Hinge_Cover.htm)</u>.<br>6. Снимите с компьютера <u>дисплей в сбор</u><br>7. Снимите с дисплея в сборе <u>лицевую па</u> 6. Снимите с компьютера <u>дисплей в сборе</u>.<br>7. Снимите с дисплея в сборе <u>[лицевую панель дисплея](file:///C:/data/systems/late5400/ru/sm_d/TD18_LCD_Bezel.htm)</u>.
- 
- 8. Извлеките из компьютера <u>[системную плату](file:///C:/data/systems/late5400/ru/sm_d/TD16_System_Board.htm)</u>.<br>9. Выверните винт, которым инвертор ЖК-дисплея крепится к дисплею в сборе.
- 10. Переверните инвертор дисплея, чтобы обеспечить доступ к разъему кабеля питания.
- 11. Отсоедините кабель питания инвертора дисплея.
- 12. Отсоедините кабель передачи данных инвертора дисплея.
- 13. Снимите с дисплея в сборе инвертор дисплея.

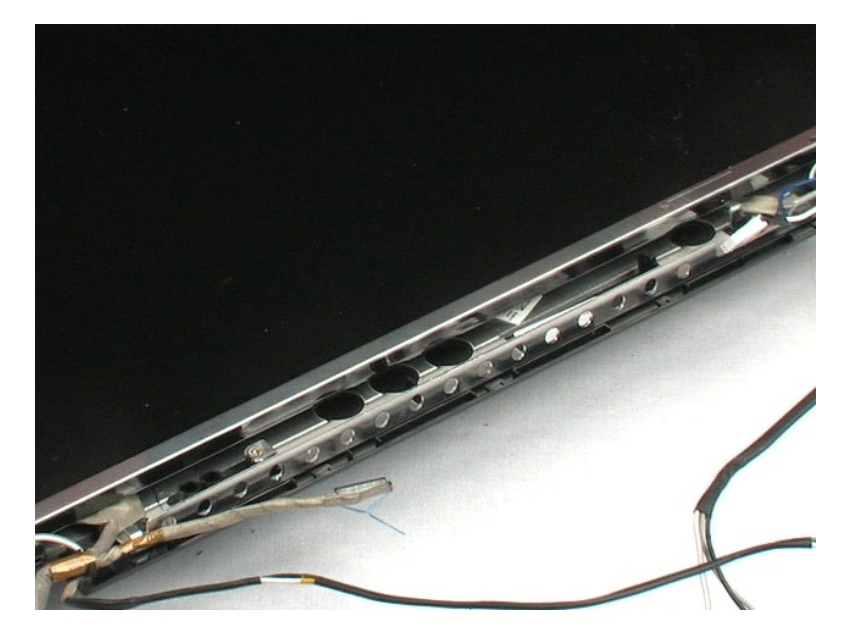

#### <span id="page-36-0"></span>**Камера**

**Dell™ Latitude™ E5400 с отдельным видеоадаптером Руководство по обслуживанию**

**ОСТОРОЖНО! Перед началом работы с внутренними компонентами компьютера прочитайте инструкции по технике безопасности,** прилагаемые к компьютеру. Дополнительные сведения о рекомендациях по технике безопасности смотрите на начальной странице<br>раздела о соответствии нормативным требованиям по адресу www.dell.com/regulatory\_compliance.

#### **Извлечение камеры**

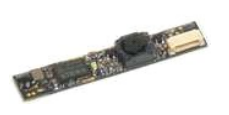

**ПРИМЕЧАНИЕ.** Для просмотра приведенных ниже иллюстраций вам может понадобиться установить Adobe Flash Player с веб-узла **Adobe.com**.

- 1. Следуйте процедурам, приведенным в разделе <u>Перед началом работы с внутренними компонентами компьютера</u>.<br>2. Извлеките из компьютера <u>[аккумулятор](file:///C:/data/systems/late5400/ru/sm_d/TD01_Battery.htm)</u>.<br>3. Снимите с компьютера <u>съемную панель</u>.<br>4. Снимите с компьюте
- 
- 
- 
- 5. Извлеките из компьютера <u>[клавиатуру](file:///C:/data/systems/late5400/ru/sm_d/TD11_Hinge_Cover.htm)</u>.<br>6. Снимите с компьютера [дисплей в сборе](file:///C:/data/systems/late5400/ru/sm_d/TD14_LCD_Assembly.htm).
- 
- 7. Снимите с дисплея в сборе <u>[лицевую панель дисплея](file:///C:/data/systems/late5400/ru/sm_d/TD18_LCD_Bezel.htm)</u>.<br>8. Осторожно отведите фиксатор от камеры и выньте камеру из гнезда.
- 9. Отсоедините кабель передачи данных камеры и извлеките камеру из дисплея в сборе.

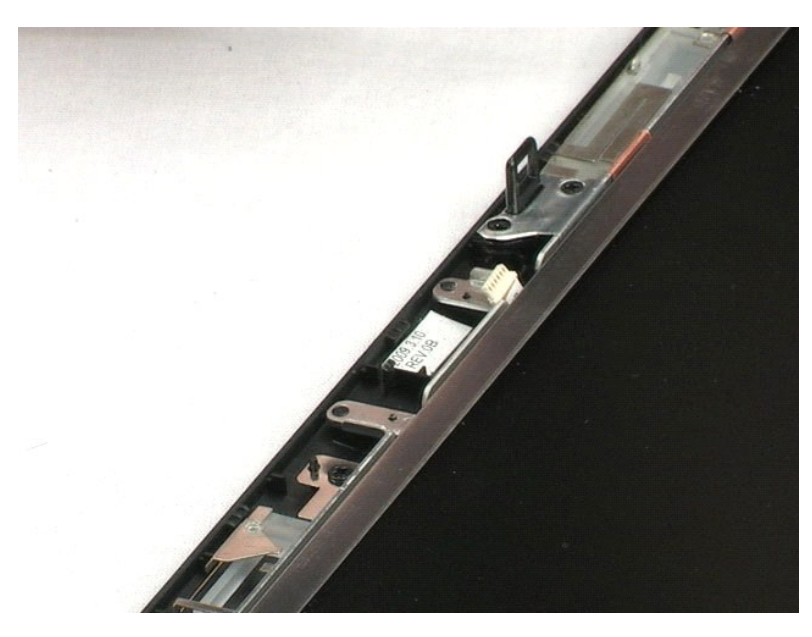

### <span id="page-37-0"></span>**Панель дисплея**

**Dell™ Latitude™ E5400 с отдельным видеоадаптером Руководство по обслуживанию**

ОСТОРОЖНО! Перед началом работы с внутренними компонентами компьютера прочитайте инструкции по технике безопасности,<br>прилагаемые к компьютеру. Дополнительные сведения о рекомендациях по технике безопасности смотрите на на

### **Снятие панели дисплея**

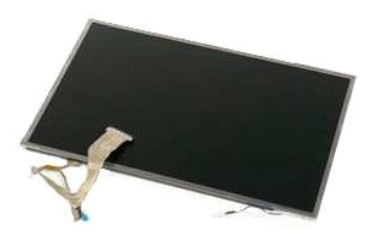

**ПРИМЕЧАНИЕ.** Для просмотра приведенных ниже иллюстраций вам может понадобиться установить Adobe Flash Player с веб-узла **Adobe.com**.

1. Следуйте процедурам, приведенным в разделе <u>Перед началом работы с внутренними компонентами компьютера</u>.<br>2. Извлеките из компьютера <u>[аккумулятор](file:///C:/data/systems/late5400/ru/sm_d/TD01_Battery.htm)</u>.

- 
- 3. Снимите с компьютера <u>съемную панель</u>.<br>4. Извлеките из компьютера <u>[клавиатуру](file:///C:/data/systems/late5400/ru/sm_d/TD11_Hinge_Cover.htm)</u>.
- 
- 5. Снимите с компьютера <u>дисплей в сборе</u>.<br>6. Снимите с дисплея в сборе <u>[лицевую панель дисплея](file:///C:/data/systems/late5400/ru/sm_d/TD18_LCD_Bezel.htm)</u>.
- 7. винине с конньютера <u>акцивено в союре.</u><br>6. Снимите с дисплея в сборе <u>лицевую панель дисплея</u><br>7. Выверните восемь винтов, которыми панель дисплея крепится к дисплею в сборе.
- 8. Приподнимите панель дисплея и снимите ее с дисплея в сборе.

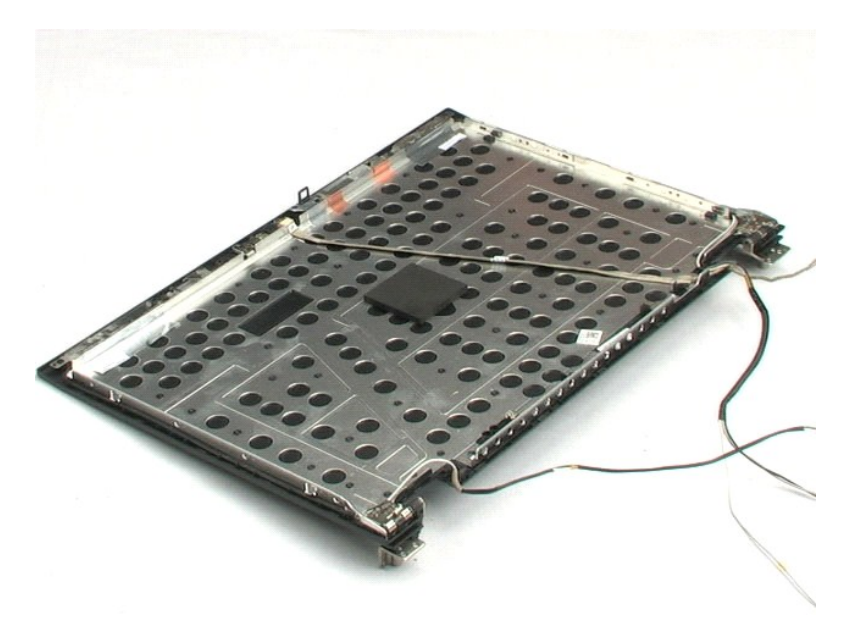

#### <span id="page-38-0"></span>**Кабель дисплея**

**Dell™ Latitude™ E5400 с отдельным видеоадаптером Руководство по обслуживанию**

ОСТОРОЖНО! Перед началом работы с внутренними компонентами компьютера прочитайте инструкции по технике безопасности,<br>прилагаемые к компьютеру. Дополнительные сведения о рекомендациях по технике безопасности смотрите на на

# **Извлечение кабеля дисплея**

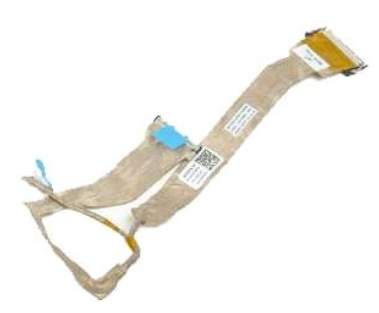

**ПРИМЕЧАНИЕ.** Для просмотра приведенных ниже иллюстраций вам может понадобиться установить Adobe Flash Player с веб-узла **Adobe.com**.

- 1. Следуйте процедурам, приведенным в разделе <u>Перед началом работы с внутренними компонентами компьютера</u>.<br>2. Извлеките из компьютера <u>аккумулятор</u>.<br>3. Снимите с компьютера <u>съемную панель</u>.
- извлеките из компьютера <u>[аккумулятор](file:///C:/data/systems/late5400/ru/sm_d/TD01_Battery.htm)</u>.<br>Снимите с компьютера <u>съемную панель</u>.<br>Извлеките из компьютера <u>клавиатуру</u>.
- 
- 
- 
- 3. Снимите с компьютера <u>съемную панель.</u><br>4. Извлеките из компьютера <u>[клавиатуру](file:///C:/data/systems/late5400/ru/sm_d/TD11_Hinge_Cover.htm)</u>.<br>5. Снимите с компьютера <u>дисплей в сборе.</u><br>7. Осторожно сожмите защелки с каждой стороны кабеля дисплея, затем извлеките кабель пер

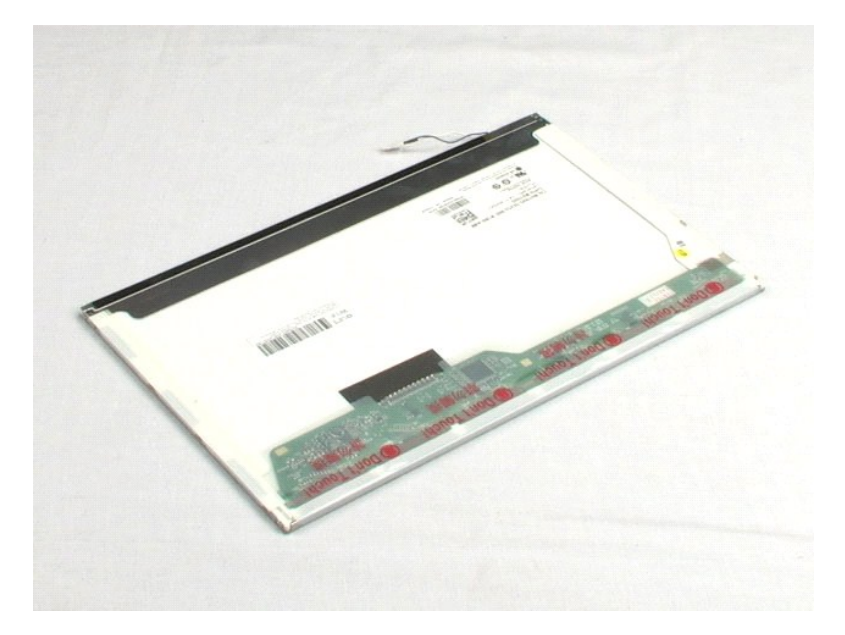

#### <span id="page-39-0"></span>**Каркас жесткого диска**

**Dell™ Latitude™ E5400 с отдельным видеоадаптером Руководство по обслуживанию**

ОСТОРОЖНО! Перед началом работы с внутренними компонентами компьютера прочитайте инструкции по технике безопасности,<br>прилагаемые к компьютеру. Дополнительные сведения о рекомендациях по технике безопасности смотрите на на

### **Извлечение каркаса жесткого диска**

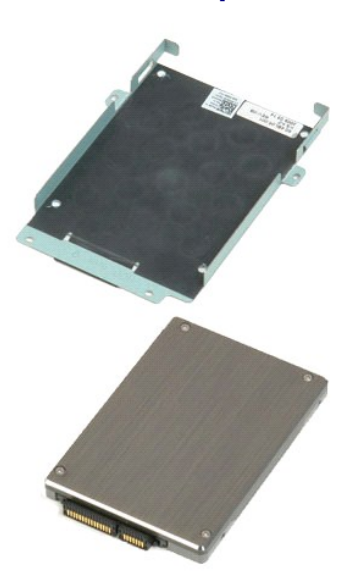

**ПРИМЕЧАНИЕ.** Для просмотра приведенных ниже иллюстраций вам может понадобиться установить Adobe Flash Player с веб-узла **Adobe.com**.

1. Следуйте процедурам, приведенным в разделе [Перед началом работы с внутренними компонентами компьютера](file:///C:/data/systems/late5400/ru/sm_d/work.htm#before).

- 2. Извлеките из компьютера <u>[аккумулятор](file:///C:/data/systems/late5400/ru/sm_d/TD01_Battery.htm)</u>.<br>3. Снимите с компьютера <u>съемную панель</u>.
- 
- 
- 4. Извлеките из компьютера <u>[жесткий диск](file:///C:/data/systems/late5400/ru/sm_d/TD04_Hard_Drive.htm)</u>.<br>5. Выверните четыре винта, которыми каркас жесткого диска крепится к жесткому диску.

6. Извлеките жесткий диск из каркаса жесткого диска.

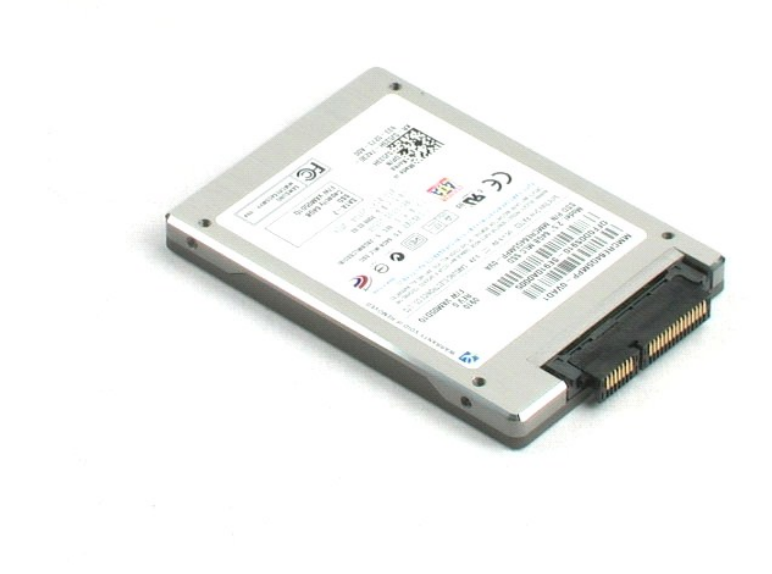

## <span id="page-41-0"></span>**Работа с компьютером**

**Dell™ Latitude™ E5400 с отдельным видеоадаптером Руководство по обслуживанию** 

- [Подготовка к работе с внутренними компонентами компьютера](#page-41-1)
- [Рекомендуемые инструменты](#page-41-2)
- [Выключение компьютера](#page-42-0)
- [После работы с внутренними компонентами компьютера](#page-42-1)

#### <span id="page-41-1"></span>**Подготовка к работе с внутренними компонентами компьютера**

Соблюдайте приведенные ниже инструкции по технике безопасности во избежание повреждения компьютера и для собственной безопасности. Если<br>не указано иное, каждая процедура, предусмотренная в данном документе, подразумевает

- уже выполнены шаги, описанные в разделе [Работа с компьютером](file:///C:/data/systems/late5400/ru/sm_d/work.htm);
- 
- l прочитана информация по технике безопасности, прилагаемая к компьютеру; l компонент можно заменить или (если он был приобретен отдельно) установить, выполнив процедуру извлечения/снятия в обратном порядке.
- ОСТОРОЖНО! Перед началом работы с внутренними компонентами компьютера прочитайте инструкции по технике безопасности,<br>прилагаемые к компьютеру. Дополнительные сведения о рекомендациях по технике безопасности смотрите на на **раздела о соответствии нормативным требованиям по адресу www.dell.com/regulatory\_compliance.**
- ПРЕДУПРЕЖДЕНИЕ. Многие ремонтные работы могут быть выполнены только квалифицированным техником по обслуживанию. Вам<br>следует выполнять только поиск и устранение неполадок и простые ремонтные работы, предусмотренные докумен **безопасности, прилагаемые к изделию.**
- ПРЕДУПРЕЖДЕНИЕ. Во избежание электростатического разряда следует заземлиться, используя антистатический браслет или<br>периодически прикасаясь к неокрашенной металлической поверхности корпуса компьютера (например, к разъемам
- **ПРЕДУПРЕЖДЕНИЕ. Осторожно обращайтесь с компонентами и платами. Не следует дотрагиваться до компонентов и контактов платы.**  $\wedge$ **Держите плату за края или за металлическую монтажную скобу. Такие компоненты, как процессор, следует держать за края, а не за контакты.**
- **ПРЕДУПРЕЖДЕНИЕ. При отсоединении кабеля тяните его за разъем или за язычок, но не за сам кабель. На некоторых кабелях**  используются разъемы с фиксирующими лапками. Перед отсоединением такого кабеля необходимо нажать на них. При разъединении<br>разъемов старайтесь разносить их по прямой линии, чтобы не погнуть контакты. Перед подключением каб **правильно расположены относительно друг друга.**

**ПРИМЕЧАНИЕ.** Цвет компьютера и некоторых компонентов может отличаться от цвета, показанного в этом документе.

Во избежание повреждения компьютера выполните следующие шаги, прежде чем приступать к работе с внутренними компонентами компьютера.

- 1. Чтобы не поцарапать крышку компьютера, работы следует выполнять на плоской и чистой поверхности.<br>2. Выключите компьютер (см. раздел <u>[Выключение компьютера](#page-42-0)</u>).
- 
- 3. Если компьютер подсоединен к стыковочному устройству (подстыкован), например, к дополнительной станции Media Base или плоскому аккумулятору, расстыкуйте его.

#### **ПРЕДУПРЕЖДЕНИЕ. При отсоединении сетевого кабеля сначала отсоедините кабель от компьютера, а затем отсоедините кабель от сетевого устройства.**

- 4. Отсоедините от компьютера все сетевые кабели.
- 5. Отсоедините компьютер и все внешние устройства от электросети.
- 6. Закройте крышку дисплея, переверните компьютер вверх дном и положите его на ровную рабочую поверхность.
- **ПРЕДУПРЕЖДЕНИЕ. Во избежание повреждения системной платы, необходимо извлечь основной аккумулятор перед обслуживанием компьютера.**
- 7. Извлеките основной аккумулятор (см. раздел <u>[Извлечение аккумулятора](file:///C:/data/systems/late5400/ru/sm_d/TD01_Battery.htm)</u>).<br>8. Переверните компьютер, чтобы верхняя сторона была обращена вверх.
- 
- 9. Откройте дисплей. 10. Нажмите кнопку питания, чтобы заземлить системную плату.
- **ПРЕДУПРЕЖДЕНИЕ. Во избежание поражения электрическим током обязательно отключите компьютер от электросети, прежде чем будете открывать дисплей.**
- **ПРЕДУПРЕЖДЕНИЕ. Прежде чем касаться каких-либо внутренних компонентов компьютера, снимите статическое электричество,**  $\triangle$ прикоснувшись к некрашеной металлической поверхности (например, на задней панели компьютера). Во время работы периодически<br>прикасайтесь к некрашеной металлической поверхности, чтобы снять статическое электричество, которо **компоненты.**
- 11. Извлеките любые установленные платы ExpressCard или смарт-карты из соответствующих слотов.<br>12. Извлеките жесткий диск (см. раздел <u>Извлечение жесткого диска</u>).
- 

#### <span id="page-41-2"></span>**Рекомендуемые инструменты**

Для выполнения процедур, описанных в этом документе, могут потребоваться следующие инструменты:

- малая шлицевая отвертка
- l крестовая отвертка №0; l крестовая отвертка №1;
- 
- l небольшая пластмассовая палочка; l компакт-диск с программой для обновления флэш-BIOS.

#### <span id="page-42-0"></span>**Выключение компьютера**

- **ПРЕДУПРЕЖДЕНИЕ. Во избежание потери данных сохраните и закройте все открытые файлы и выйдите из всех открытых программ, прежде чем выключать компьютер.**
- 1. Завершите работу операционной системы.
	- <sup>l</sup> **<sup>В</sup>Windows Vista® :**

Нажмите **Пуск** , затем щелкните стрелку в нижнем правом углу меню **Пуск**, как показано ниже, а затем щелкните **Выключение**.

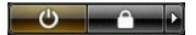

<sup>l</sup> **<sup>В</sup>Windows® XP:** 

Нажмите **Пуск**® **Выключение компьютера**® **Выключение**.

Компьютер выключится после окончания процесса завершения работы операционной системы.

2. Убедитесь, что компьютер и все подключенные внешние устройства выключены. Если компьютер и подключенные устройства не выключились<br>автоматически при завершении работы операционной системы, нажмите и не отпускайте кноп выключатся.

# <span id="page-42-1"></span>**После работы с внутренними компонентами компьютера**

После завершения любой процедуры замены не забудьте подсоединить все внешние устройства, платы и кабели, прежде чем включать компьютер.

- **ПРЕДУПРЕЖДЕНИЕ. Во избежание повреждения компьютера следует использовать аккумуляторы, предназначенные для данного компьютера Dell. Не используйте аккумуляторы, предназначенные для других компьютеров Dell.**
- 1. Подсоедините все внешние устройства, например репликатор портов, плоский аккумулятор или станицию Media Base, и установите обратно все<br>платы и карты, например плату ЕхргеssCard.<br>2. Подсоедините к компьютеру все телефон
- 
- **ПРЕДУПРЕЖДЕНИЕ. Чтобы подсоединить сетевой кабель, сначала подключите его к сетевому устройству, а затем подключите его к компьютеру.**
- 
- 3. Установите на место <u>[аккумулятор](file:///C:/data/systems/late5400/ru/sm_d/TD01_Battery.htm)</u>.<br>4. Подключите компьютер и все внешние устройства к электросети.
- 5. Включите компьютер.